## Jazz Tunes for the .NET Developer

Sreerupa Sen(sreerupa.sen@in.ibm.com)

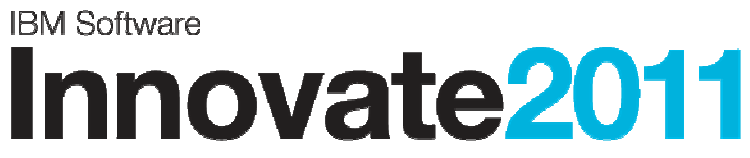

The Premier Event for Software and Systems Innovation

Software. Everyware.

**August 9-11,** Bangalore | **August 11,** Delhi

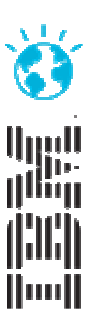

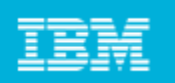

#### **Please Note:**

 **IBM's statements regarding its plans, directions, and intent are subject to change or withdrawal at IBM's sole discretion. Information regarding potential future products is intended to outline our general product direction and it should not be relied on in making a purchasing decision.**

**The information mentioned regarding potential future products is not a commitment, promise, or legal obligation to deliver any material, code or functionality. Information about potential future products may not be incorporated into any contract. The development, release, and timing of any future features or functionality described for our products remains at our sole discretion.**

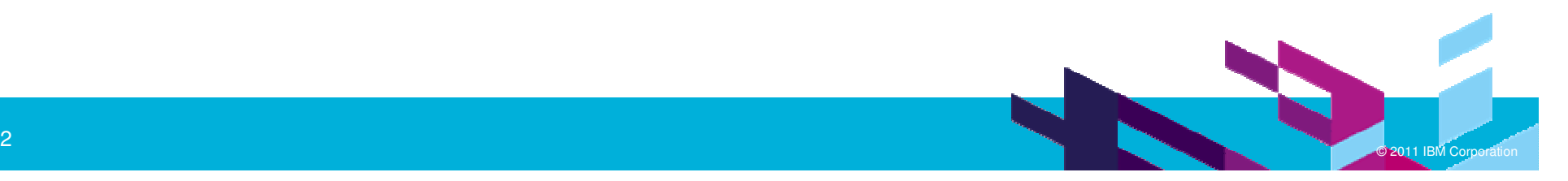

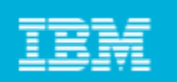

#### About the Presenter

 Sreerupa Sen, **IBM Rational, Rational® Team Concert™ Client For Microsoft® Visual Studio™ IDE**

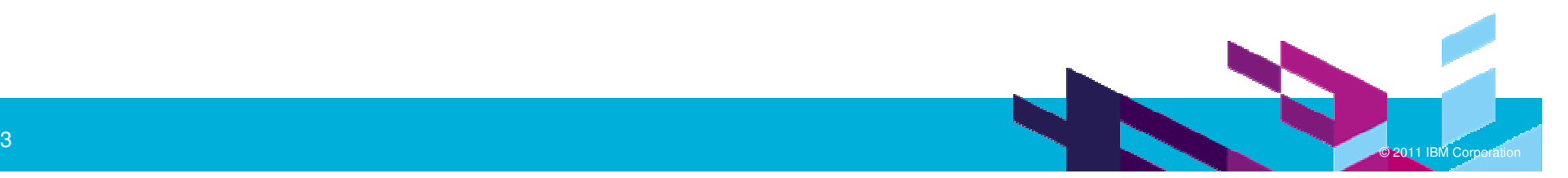

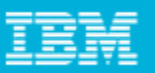

## Agenda

- Ì. What is the Rational<sup>®</sup> Team Concert<sup>™</sup> Client For Microsoft<sup>®</sup> Visual Studio<sup>™</sup> IDE?
- $\overline{\phantom{a}}$  A quick tour of the Client
	- ▶ Source Control
	- **Process Awareness**
	- ▶ Work Item Improvements
	- $\blacktriangleright$ Build Integration
	- **Reports, Planning**
	- Feeds, Notifications
	- ▶ CLM for the .NET developer
- L. Our top picks for 'coolness'
- I. Self-hosting, best practices
- $\overline{\phantom{a}}$  Increased focus on enabling .NET developers
	- ▶ Sample Application for .NET developers
	- **▶ jazz.net**
- Ľ, Using ClearCase<sup>™</sup>, CearQuest<sup>™</sup>

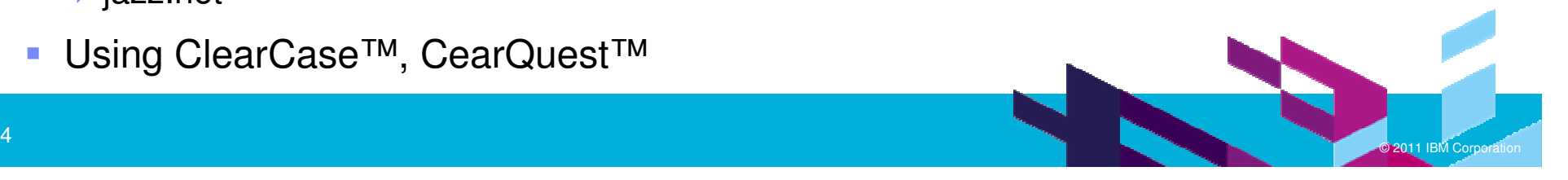

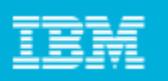

## **What is RTC for Microsoft® Visual Studio™ IDE?**

#### Team Collaboration for .NET DevelopersA Visual Studio Client Integration - A Team Collaboration environment for .NET developers.A First Class Integration with Microsoft Visual - Source control, work item tracking, build, process & Studiocollaboration servicesto enhance developer productivity - Links to test cases, requirements.net Framework **Visual Studio** Innovative Software Engineering**Heterogeneity** Vision -A Common Team Collaboration Server infrastructure based on Jazz.Brings the Jazz vision to .NET developers :Visual Studio -A Visual Studio Client for .NET The value and experience that future Rational developersproducts can bring to software and systems -An Eclipse Client for Java delivery teamsdevelopers**Rational**

© 2011 IBM Corporation

-A Web Client for other stakeholders

-Powered by Jazz

5

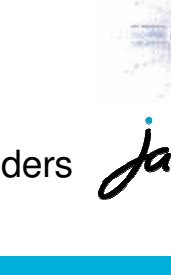

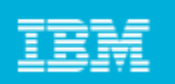

## Focus

- ×, Emphasis on Developer use cases
	- SCM
	- $\mathcal{L}_{\mathcal{A}}$ Work Items
	- $\mathbf{r}$ Builds
	- $\mathcal{L}_{\mathcal{A}}$ Team and Process awareness
	- $\mathcal{L}_{\mathcal{A}}$ CLM
	- $\mathcal{C}$ Reports, Planning
- $\mathcal{L}_{\mathcal{A}}$  Goals for 3.0, 3.0.1
	- $\blacksquare$ Richer in-shell experience
	- $\mathcal{L}_{\mathcal{A}}$ Ease of use for the Visual Studio user
	- Ì. Better integration with the Jazz Platform
	- $\mathcal{L}_{\mathcal{A}}$ Greater team awareness
- $\overline{\phantom{a}}$ Caters to heterogeneous teams in conjunction with RTC Eclipse and SCM CLI

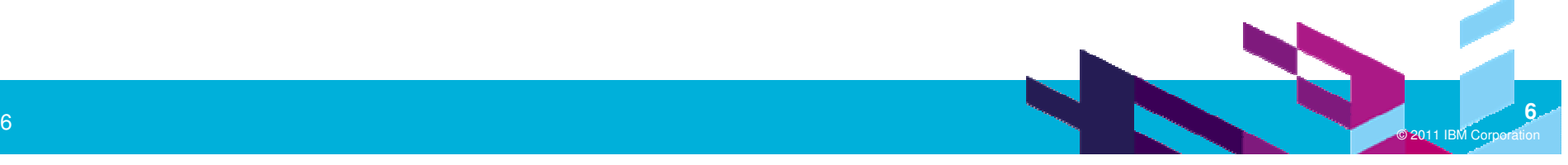

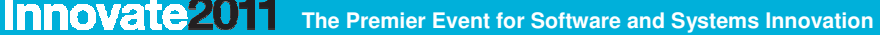

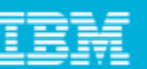

#### RTC for Microsoft® Visual Studio<sup>™</sup> IDE

- $\blacksquare$  **Natively implemented in Visual Studio**
	- **A first class integration into Visual Studio**
- $\mathcal{L}_{\mathcal{A}}$  An extension of the Visual Studio IDE
	- Integrates into Editors, Properties View,<br>Solution Explorer, Options pages, Toolba Solution Explorer, Options pages, Toolbars, Menus, Tool Windows, Error View
	- Integrates into Visual Studio as a source<br>control provider control provider
- $\overline{\phantom{a}}$ Supports Visual Studio 2010, 2008 and 2005
- ×, Minimum requirement - NET 3.5 SP1
- a, Follows Visual Studio international settings

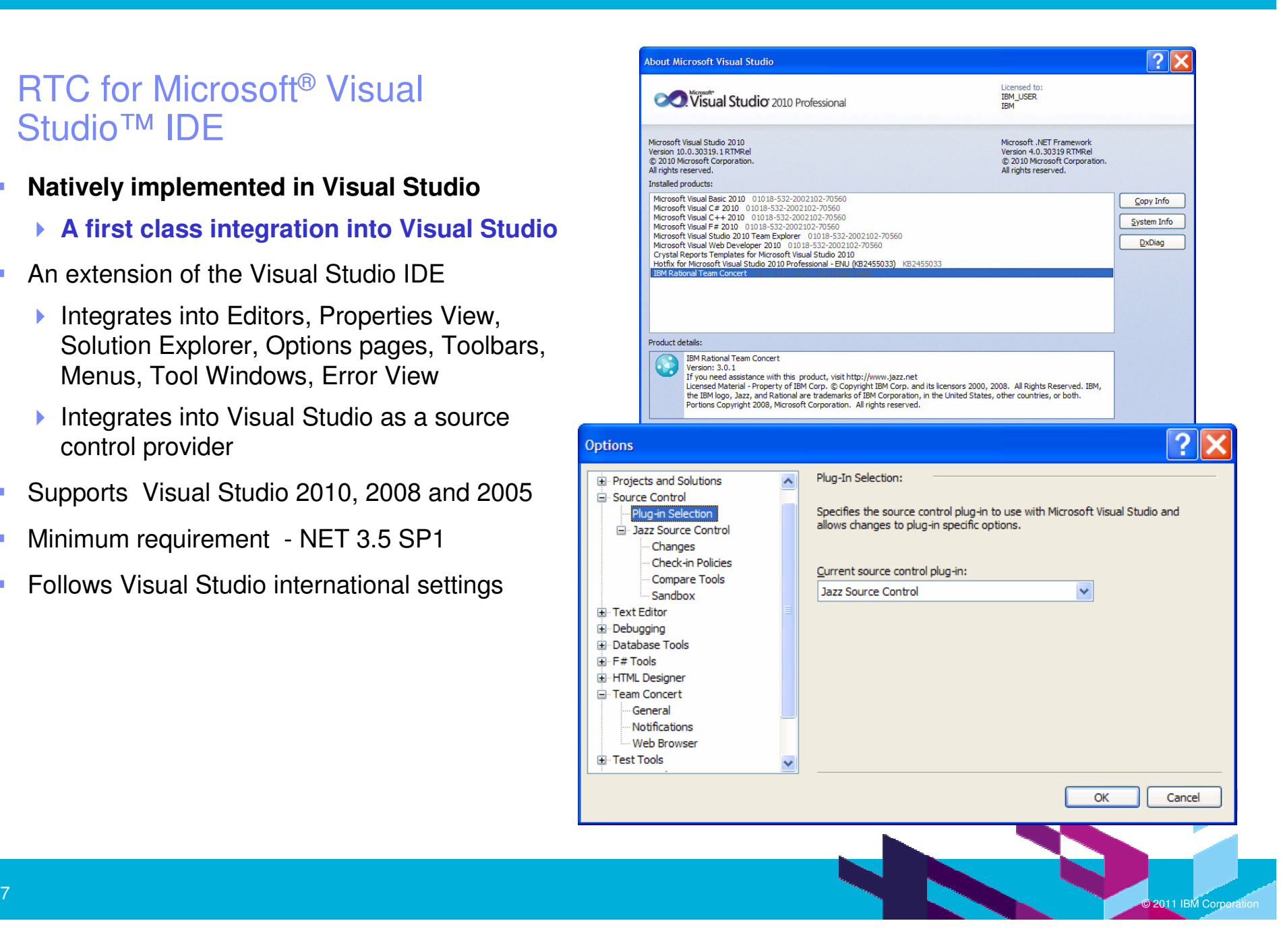

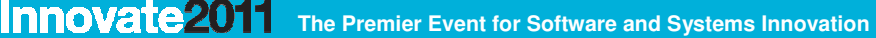

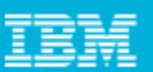

#### Installs and Downloads

- $\overline{\phantom{a}}$  Installable via IBM Installation Manager
- $\overline{\phantom{a}}$  Downloadable from jazz.net
	- https://jazz.net/downloads/rational-team-concert/
	- ▶ 3.0.iFix1
	- ▶ 2.0.0.2 iFix6 (and other iFix releases), 2.0.0.2,  $2.0.0.1, 2.0, 1.0.1.1...$

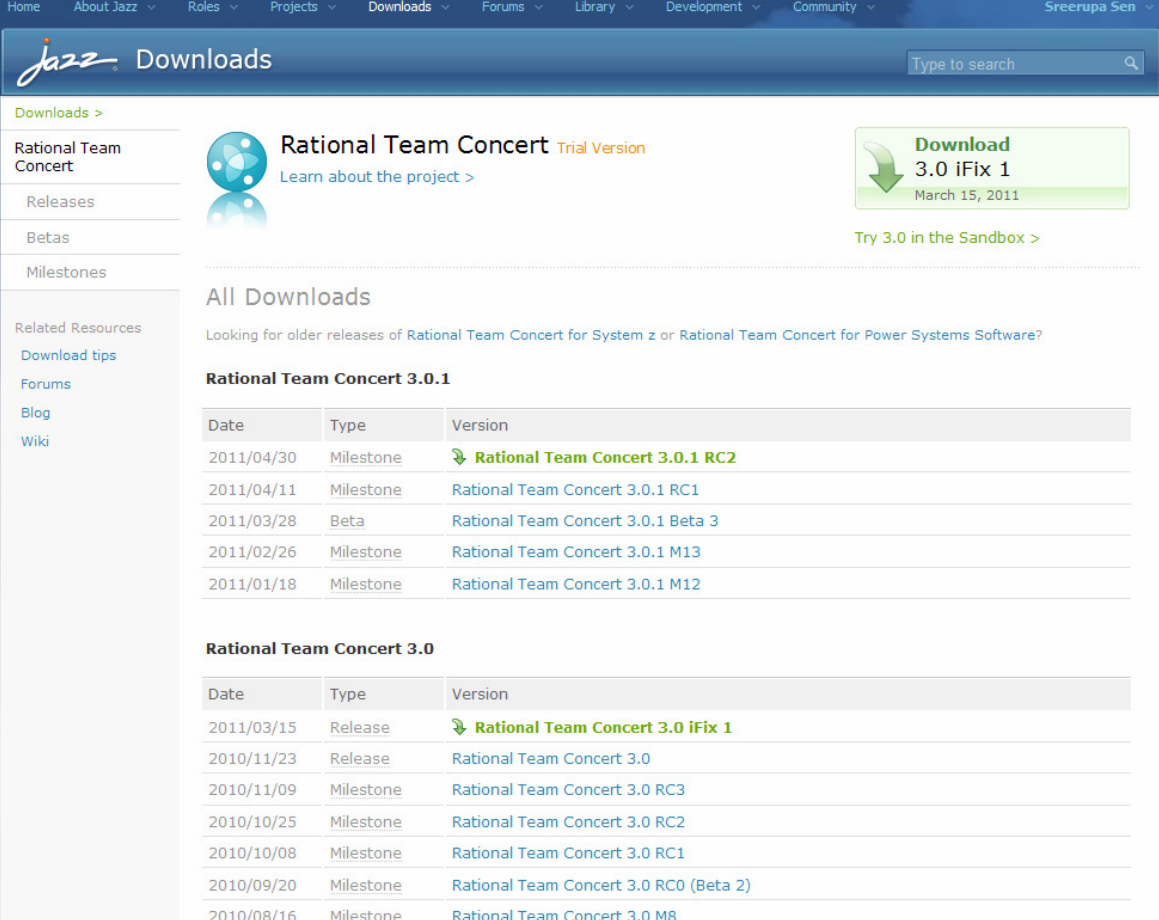

Rational Team Concert 3.0 M7a (Beta 1) Rational Team Concert 3.0 M6a

2010/07/19

2010/06/17

Milestone

Milestone

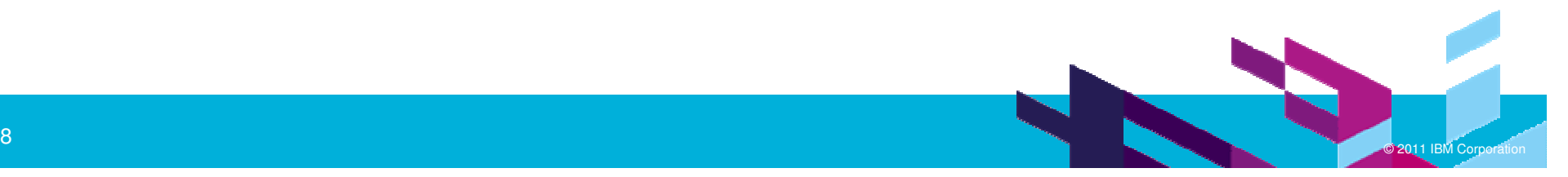

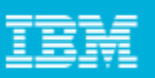

#### Agenda

- What is the Rational<sup>®</sup> Team Concert<sup>™</sup> Client For Microsoft<sup>®</sup> Visual Studio<sup>™</sup> IDE?
- A quick tour of the Client
	- ▶ Source Control
	- **Process Awareness**
	- ▶ Work Item Improvements
	- **Build Integration**
	- **Planning**
	- ▶ Reports
	- Feeds, Notifications
	- ▶ CLM for the .NET developer
- **Our top picks for 'coolness'**
- Self-hosting, best practices
- $\mathcal{L}_{\mathcal{A}}$  Increased focus on enabling .NET developers
	- ▶ Sample Application for .NET developers
	- **▶ jazz.net**
- Using ClearCase<sup>™</sup>, CearQuest<sup>™</sup>

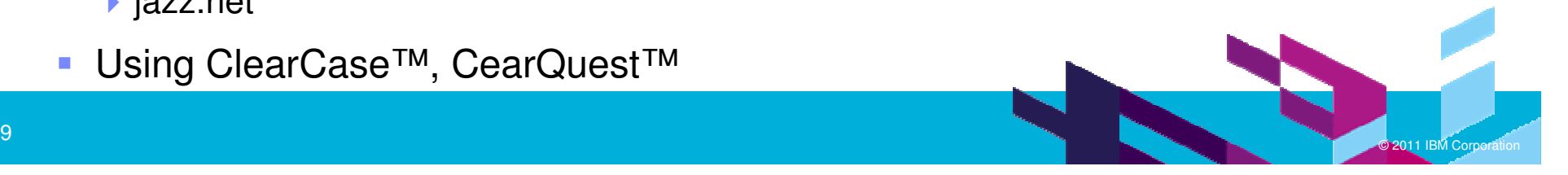

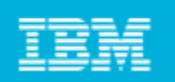

#### Source Control

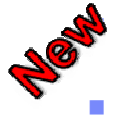

0

- Flexible Share
- Distributed SCM

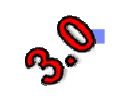

- **Jazz Properties**
- $\mathcal{L}_{\mathcal{A}}$ Rich History, Annotate

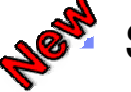

- Scoping
- Ľ. Miscellaneous

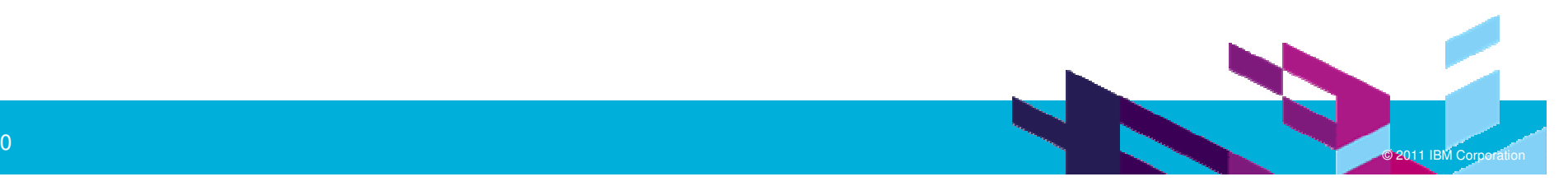

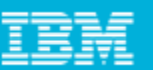

#### Flexible Mapping of Visual Studio Sources

- **You can organize your sources** to have one or more Visual Studio solutions per functional module
	- ▶ Partitioned solutions
	- ▶ Solutions map to Jazz components
	- ▶ SCM bindings written into solution files and project files
	- **Projects are 'homed' in one** solution, may be included in many
	- $\blacktriangleright$  Projects in a solution hierarchy are shared to the same Jazz component as the 'home'solution
	- ▶ Recommended approach
	- **Share' via the Solution Explorer**

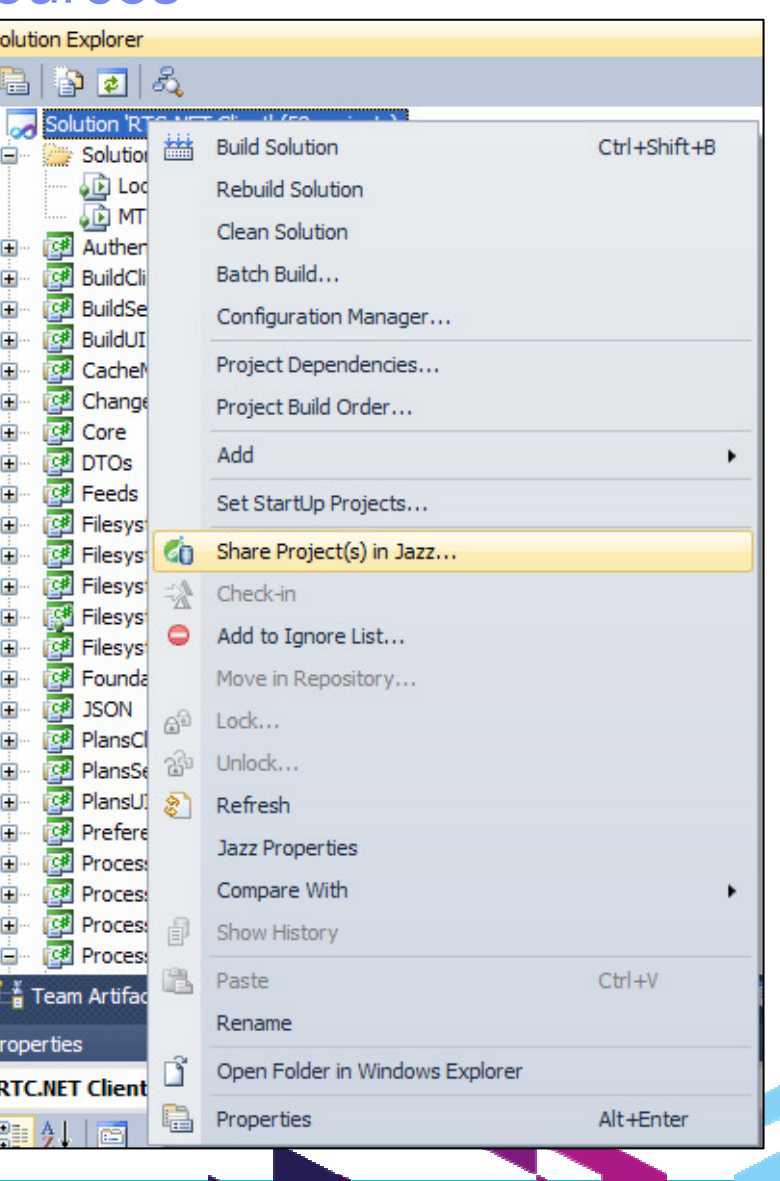

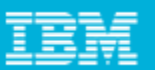

#### Flexible Mapping of Visual Studio Sources

- **You can organize your sources to** have one or more projects per functional module
	- ▶ You don't need to check in a solution file
	- ▶ One or more projects map to a Jazz component
		- One or more projects 'shared' to a Jazz component
	- ▶ SCM bindings are written into project files
- You can share websites to Jazz components
	- **Share via the Solution Explorer**

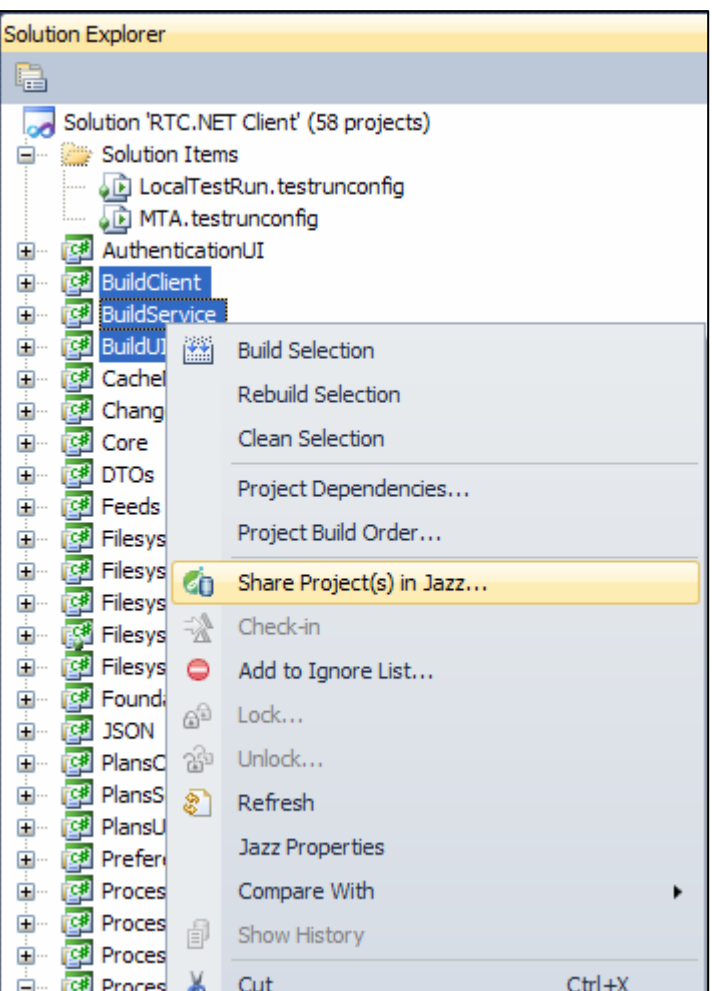

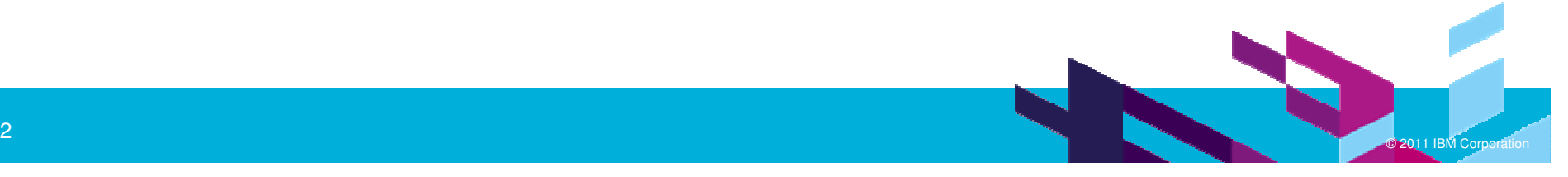

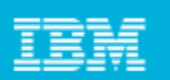

#### Flexible Mapping of Visual Studio Sources

- You can directly map folders to Jazz components
	- Documents folders
		- Design, test plans …
	- **Libraries that you use**
	- ▶ Scripts
	- $\blacktriangleright$  ...
- **Share via the Sandbox Explorer**  $\blacksquare$

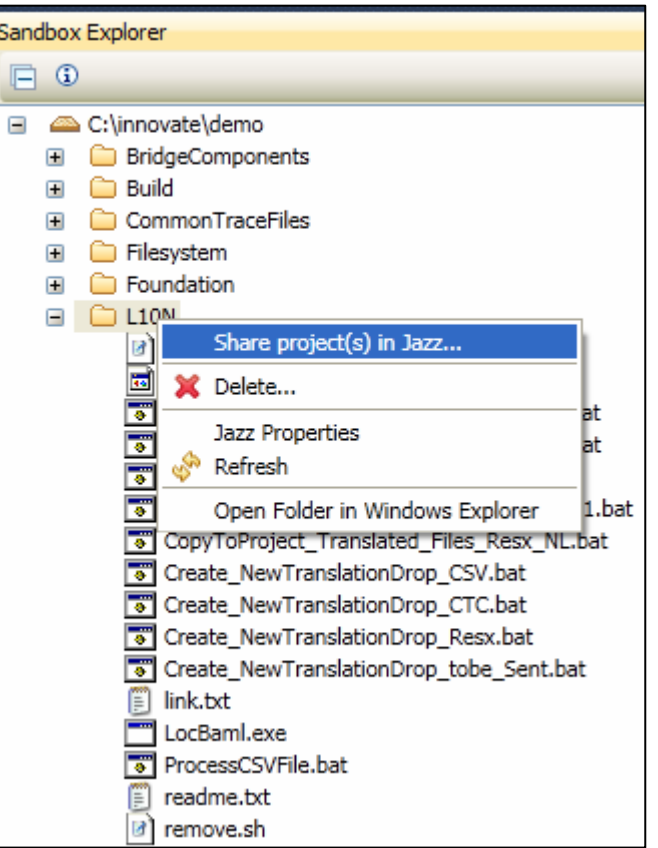

Sa

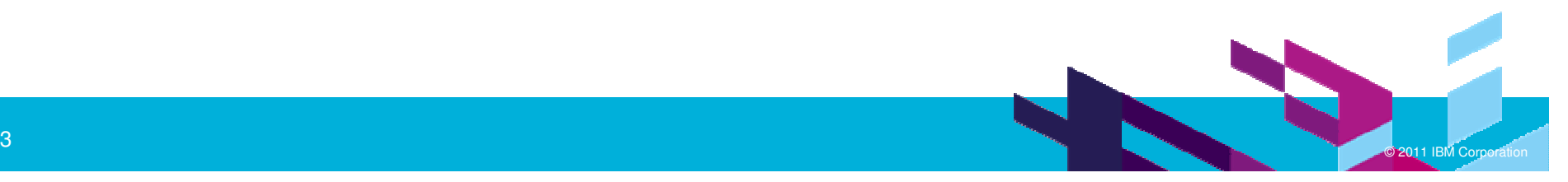

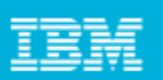

## Sandbox Explorer

- $\overline{\phantom{a}}$  Lets you work with and source control files and folders outside of a solution hierarchy
- $\overline{\phantom{a}}$  Rich set of source control options
- $\mathbf{r}$  Move and Rename preserve history
	- ▶ Within the sandbox
	- ▶ Across components
- $\mathcal{L}_{\mathcal{A}}$  Easily switch between sandboxes via the Sandbox History in the Team Artifacts Navigator

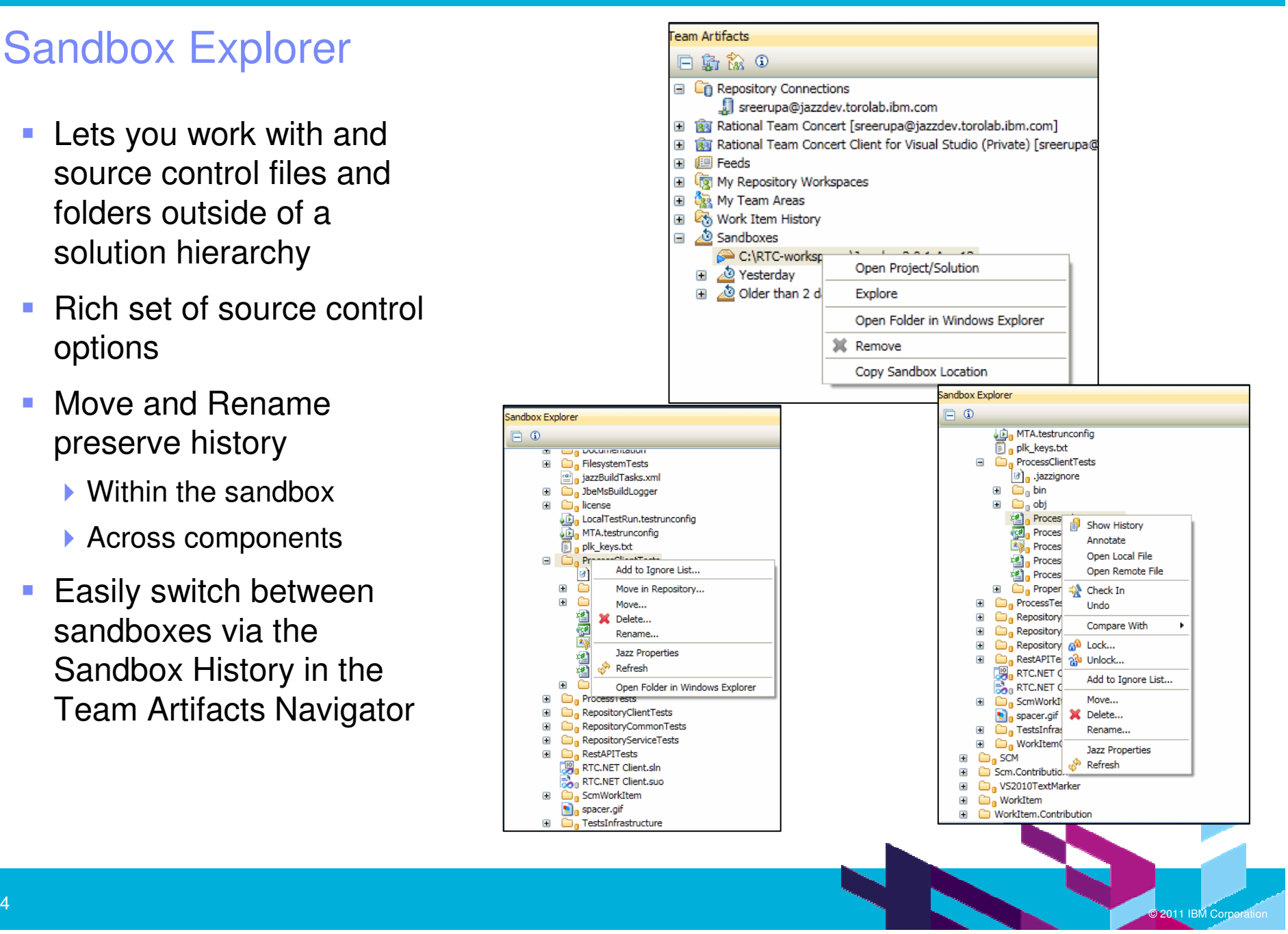

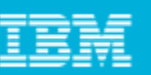

#### Distributed SCM\* Select a Stream or Workspace Repository: https://ella.ottawa.ibm.com:9443/jazz/ Login https://ella.ottawa.ibm.com:9443/jazz/ https://jazzdev.torolab.ibm.com:9443/jazz/ I New... Enter stream, workspace, or owner name prefix or pattern (\*,?): **RTC** Matching items: **Repository Matches** ▶ Deliver, Accept **NRTC** Integration 3.0.1 [JazzDev Replicas] ▶ Components are Pending Changes - No changes ☆ ※ ※ 屈 日 69 △▼ <Keyword>  $\sim$ cloned across Rupa's RTC.NET Client 3.0.1 Workspace  $\Rightarrow$   $\bullet$  RTC.NE repositories**4** 3rd Party BridgeComponents New **Build** Change sets are Show History CommonTraceFiles ᅭ Show Baselines replicatedДL, Filesystem ОК Cancel Show Repository Files Foundation ک **RA** Deliver ட் Help Accept ட Install InterfaceGeneration <sup>9</sup>ਖ਼ੇ∃ Load... ட் **L10N** 谢. Load As... ட Process 田 Unload ட Reports Change Flow Target... ட Repository Compare With RTC.NET Client Replace With  $A$  SCM Replace in 'RTC.NET Client 3.0.1'...

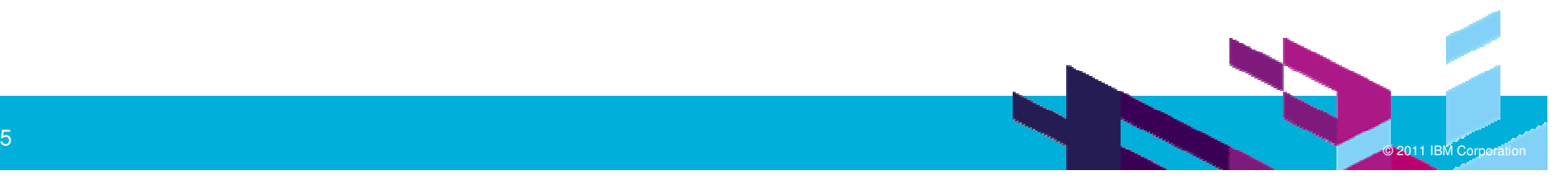

• You can flow your changes across repositories

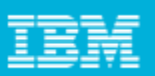

#### Jazz Properties

- **You can view RTC/Jazz** specific properties in the Properties View for a file.
- **Edit RTC/Jazz specific Properties**
- $\mathcal{L}_{\mathcal{A}}$ Add custom properties
- Version and compare properties

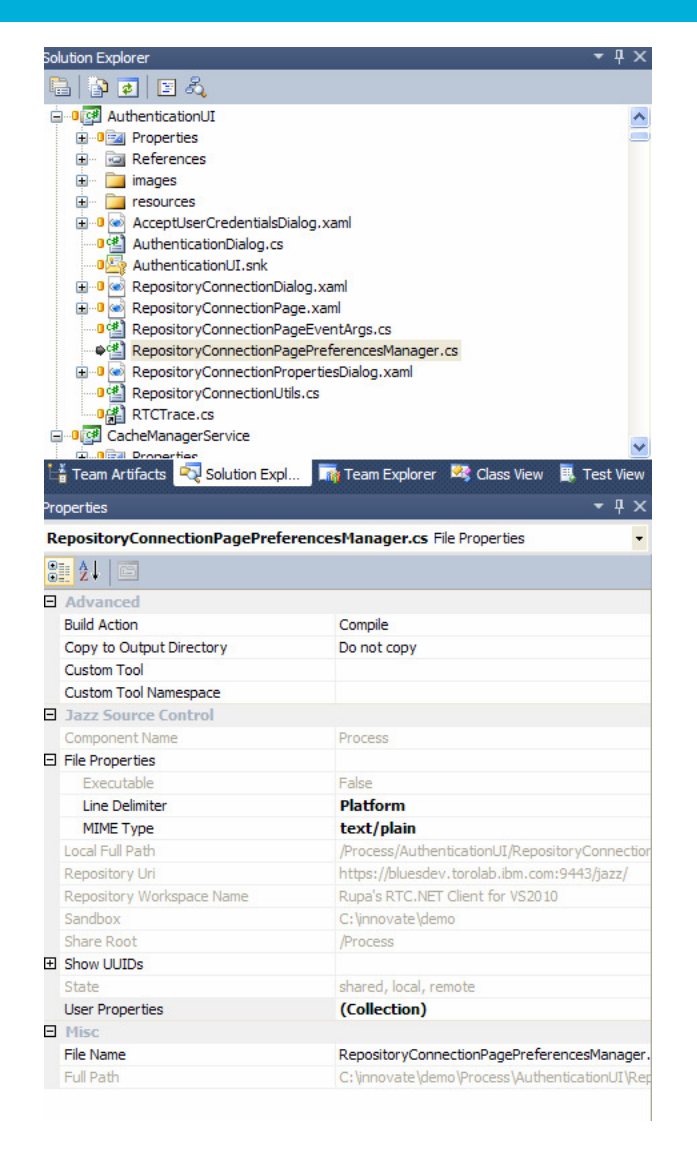

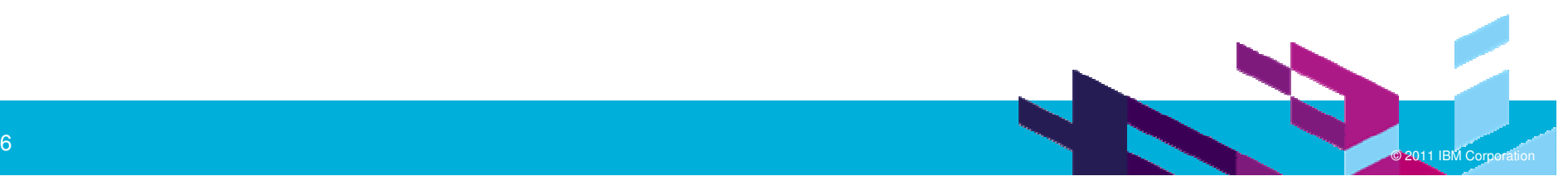

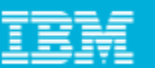

#### Rich History View, Annotate

- **Annotate lets you figure** out who modified a particular line in a source file.
	- $\blacktriangleright$  Who do we 'blame'?  $\copyright$
- You can navigate to the corresponding change set in the History View

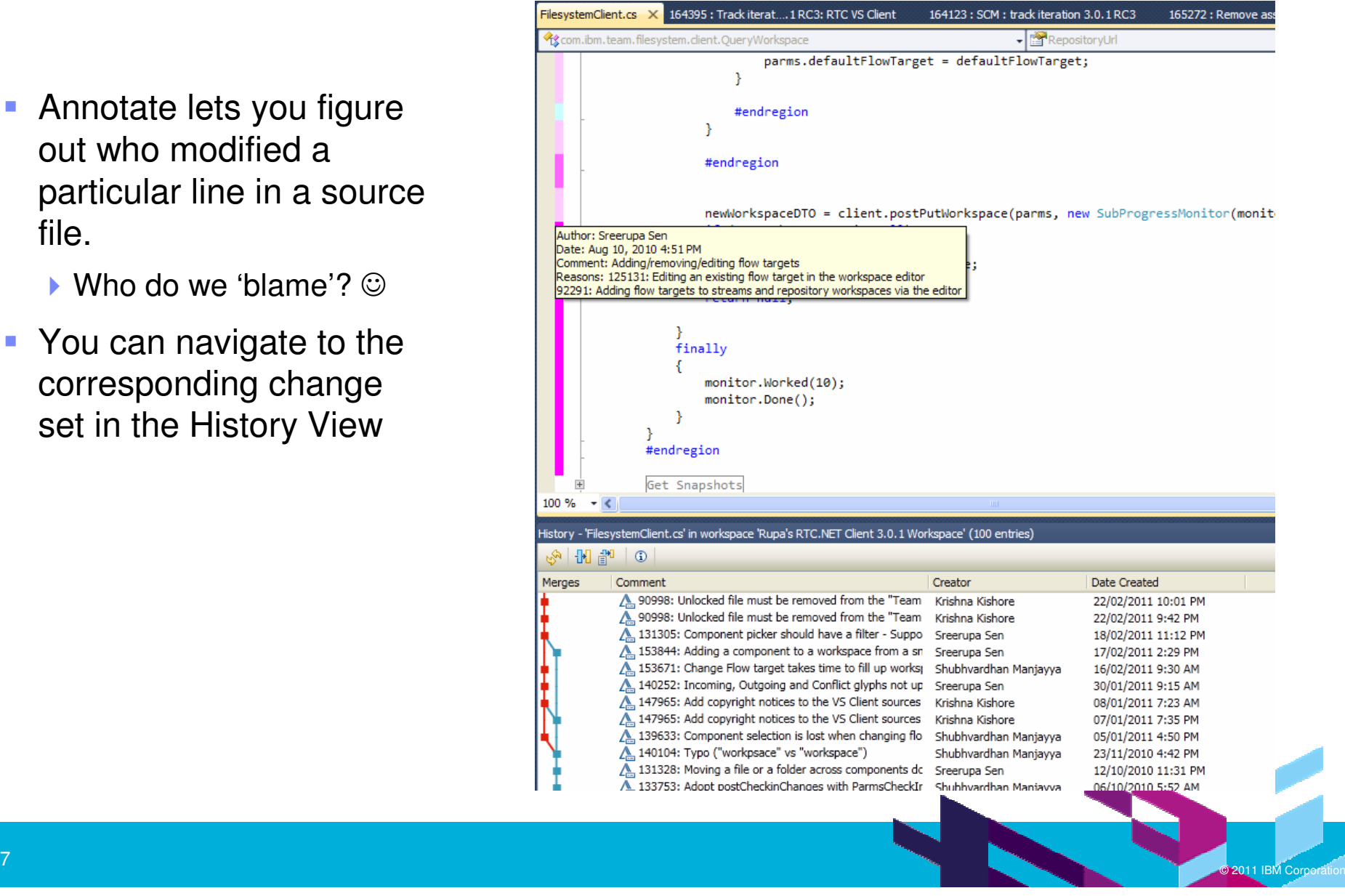

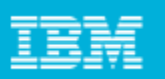

#### Scoping – Team Private Artifacts

- Restrict streams and components to be visible to the members of a Team Area
	- **Team Private.**
- Workspaces and contributor owned components will be created with a default visibility of 'Private'.
- Rich tool tips on the SCM artifacts provide information on ownership and visibility

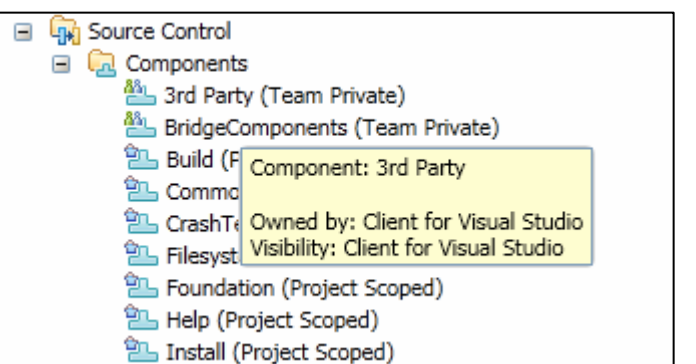

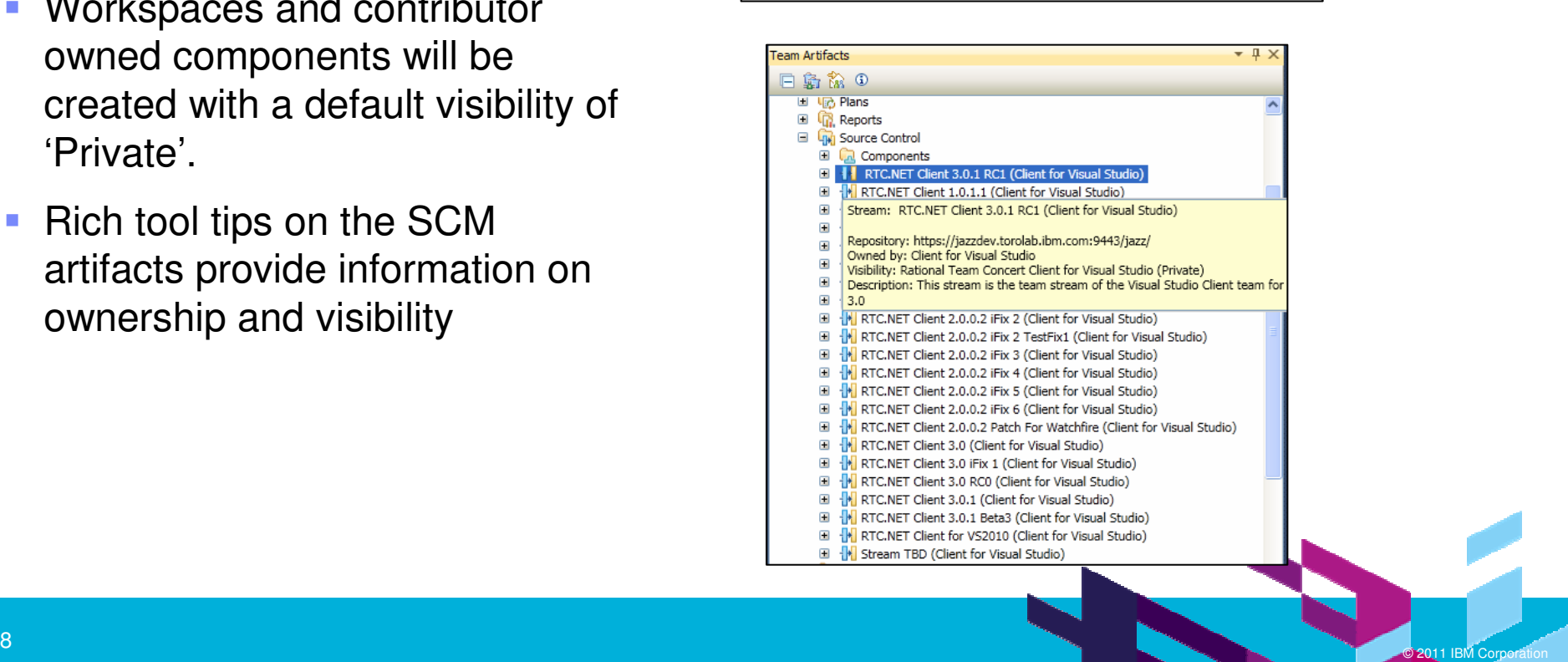

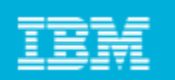

#### **Miscellaneous**

- $\overline{\phantom{a}}$ Native stream/workspace editor
- **External Compare Editors**
- ×, Flexible loading
- $\mathcal{C}$ Component Administration
- ⊾ Locating change sets

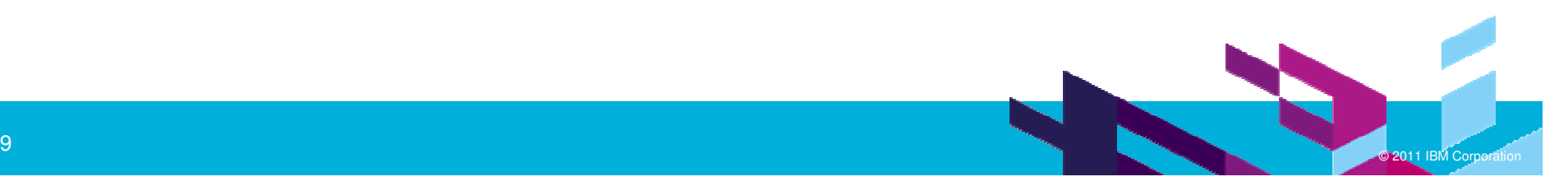

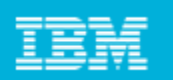

#### Work Items

Bo Native Editor Rich text toolbar **May** ▶ Better support for custom presentations ▶ Support for Time lines Usability improvements in the Work Items View W Work Item History $\mathcal{L}_{\mathcal{A}}$  Current Workç.

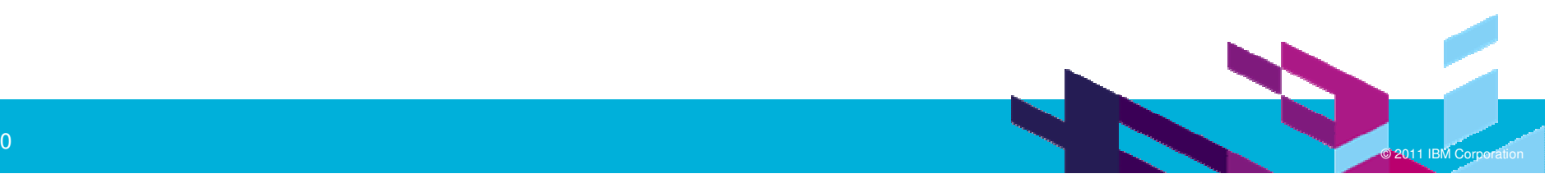

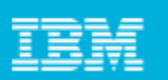

#### Work Items Editor

- **Process aware** native editor
	- ▶ Rich text tool bar
	- ▶ User links, external links

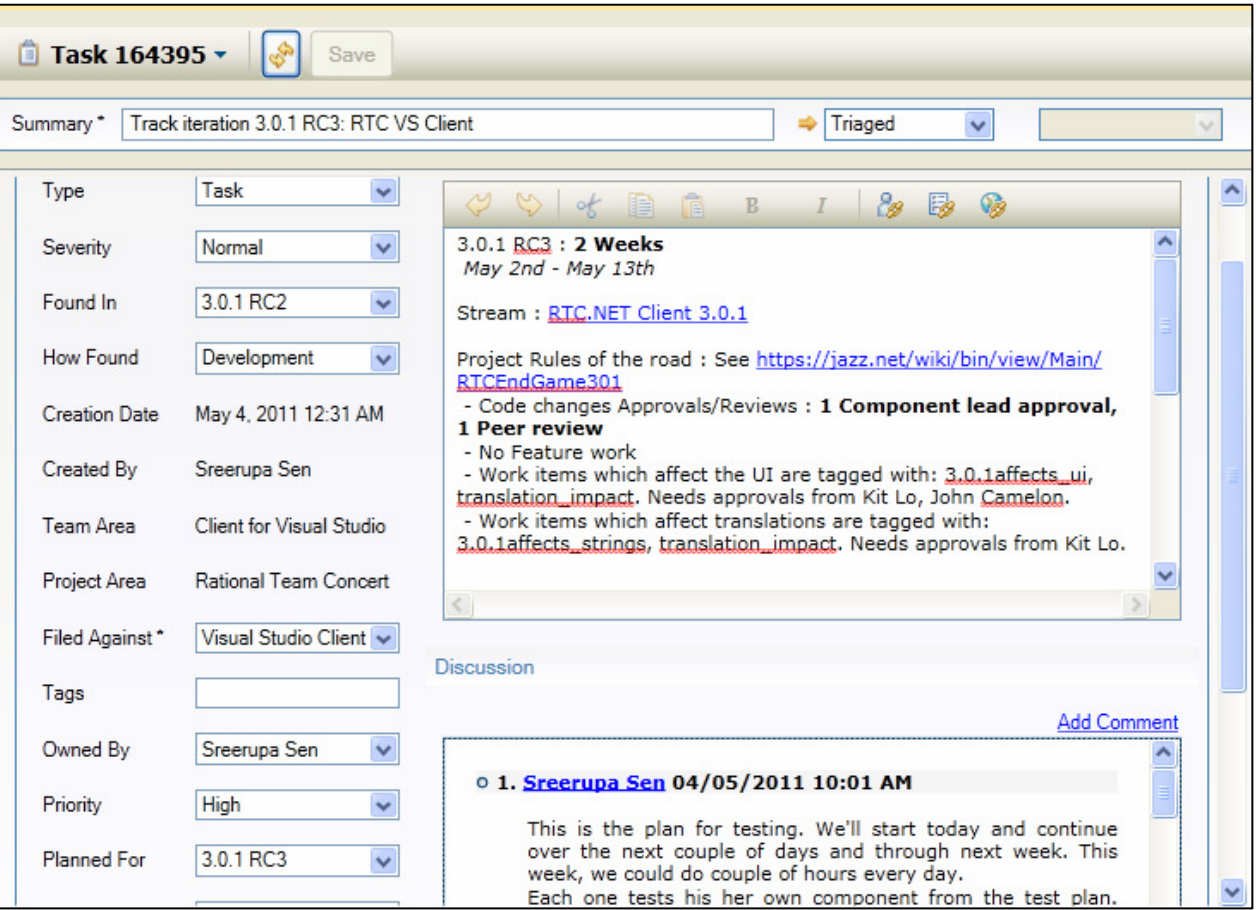

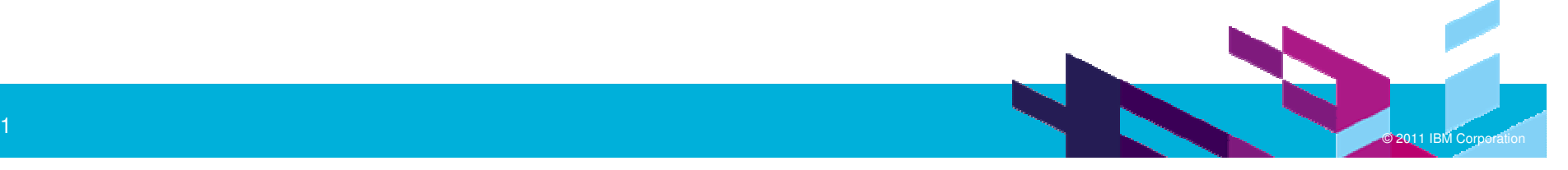

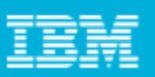

## Work Items View: Usability Improvements

- You can pin the results of a query
	- ▶ Subsequent query executions will display results in another instance of the view
	- ▶ No need to rerun queries when you switch between them
- $\mathcal{L}$ Multi-level filtering of query results
- ×, Pinning and filters combine to powerfully improve efficiency

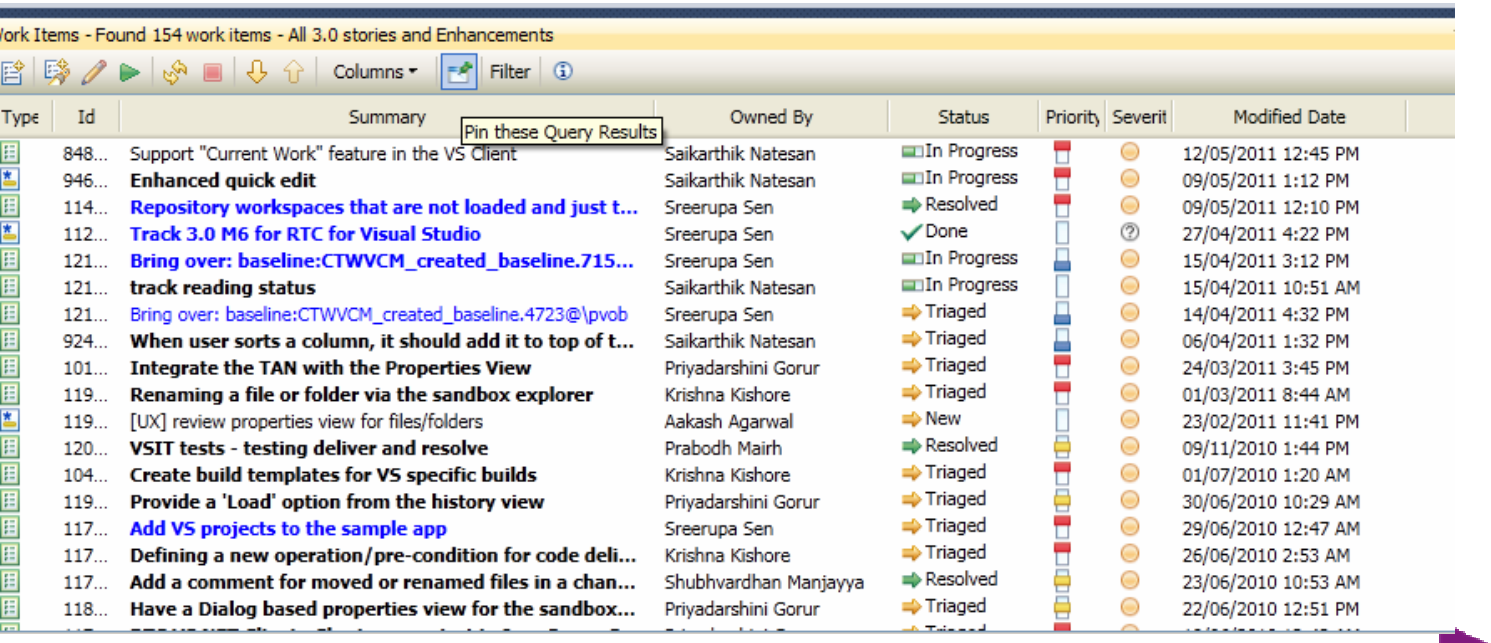

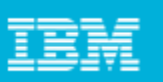

#### Work Item History

- Work items are listed in the Team Artifacts Navigator in the order you accessed them
	- **You no longer need** to remember work items of interest to you, the RTC Client for Visual Studio will remember them instead.

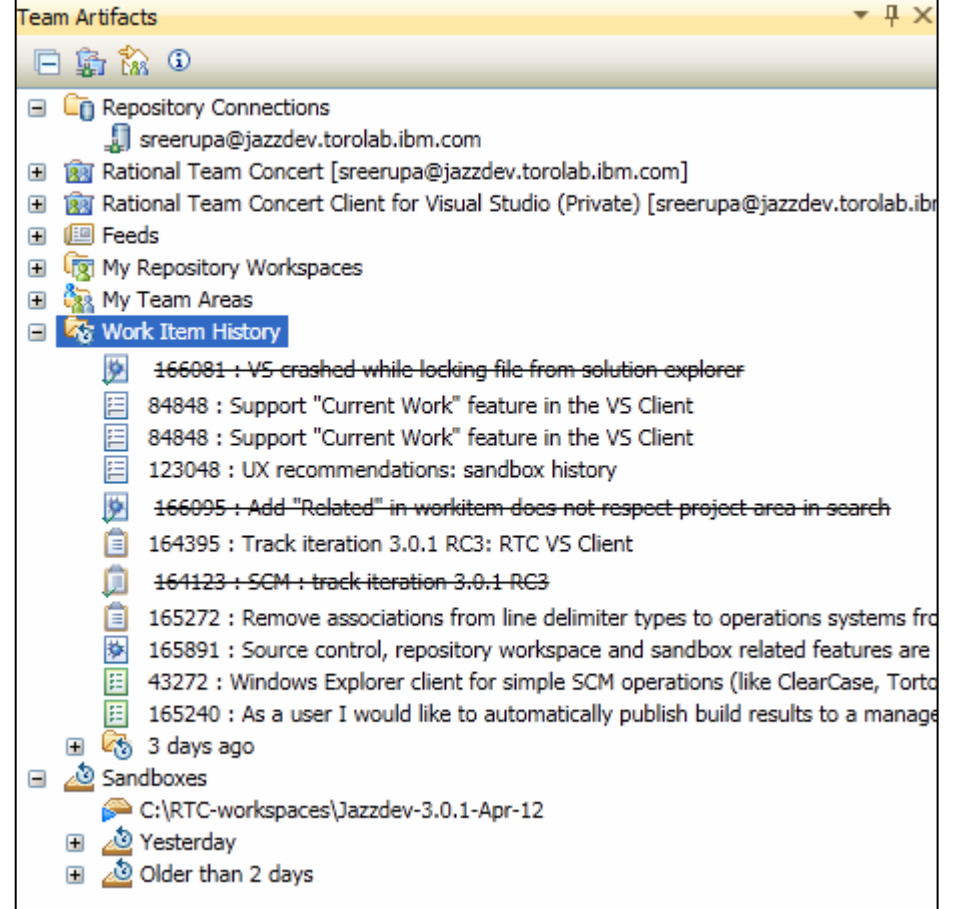

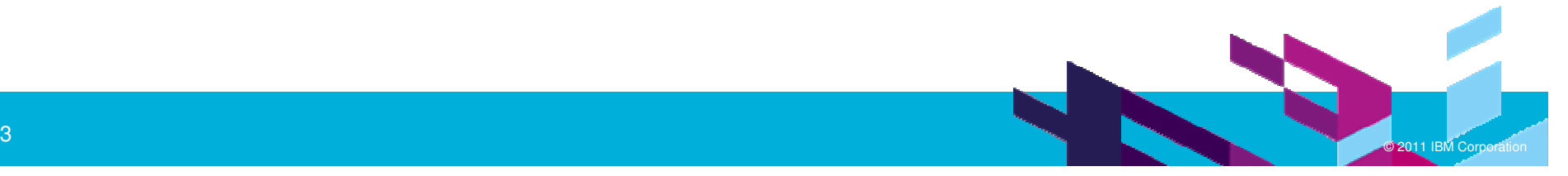

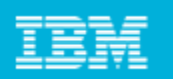

#### Current Work

- "Active" work item for your Visual Studio session.
- **Your current** change set will be associated automatically with this work item

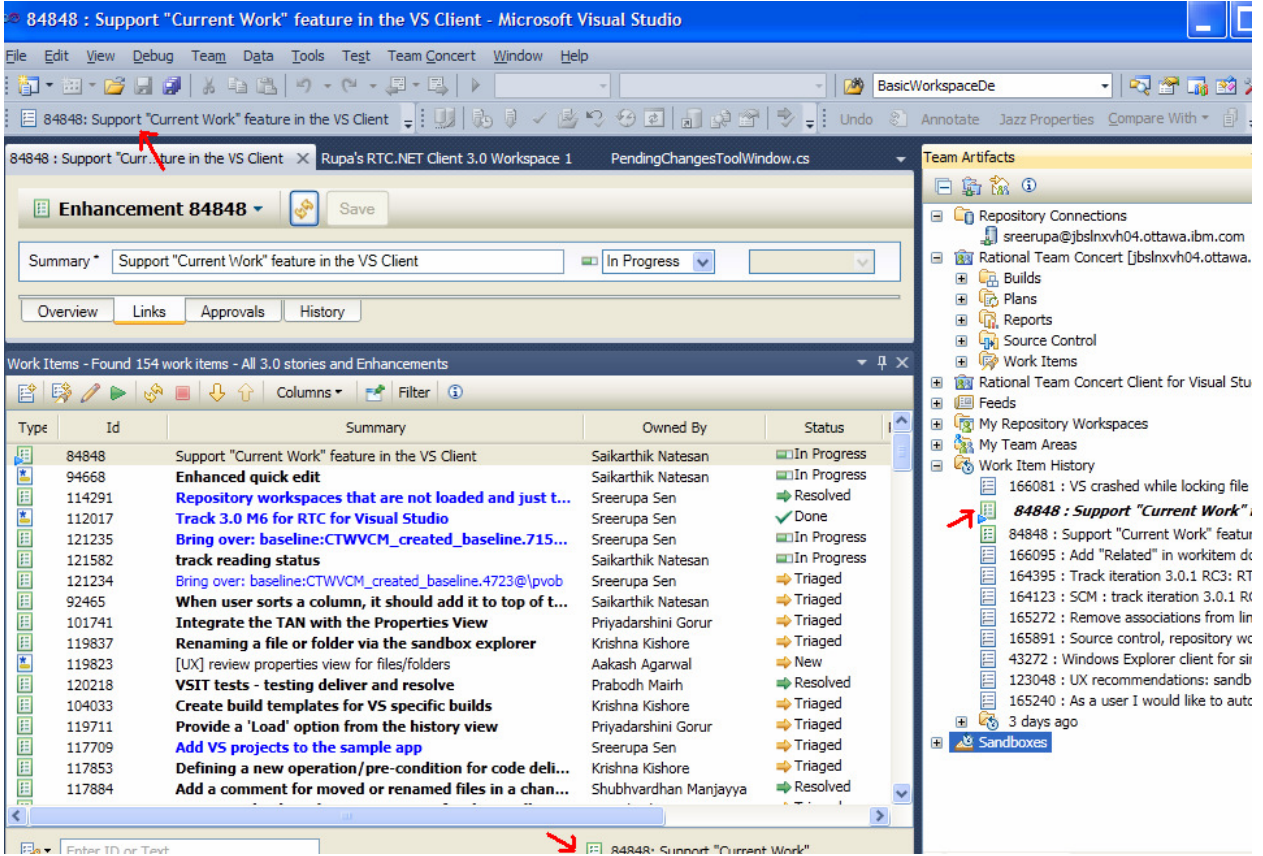

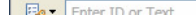

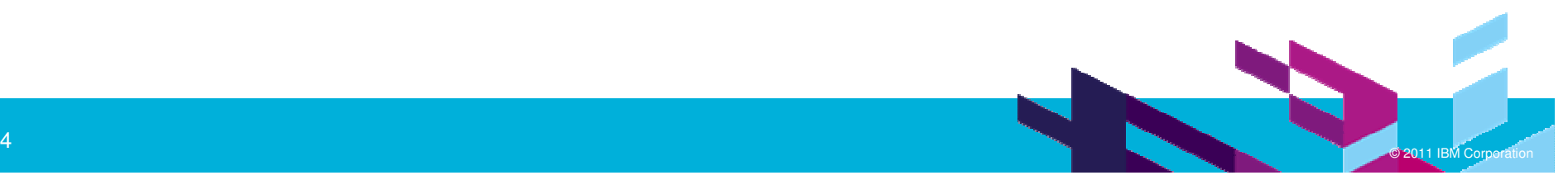

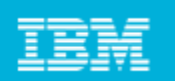

#### **Builds**

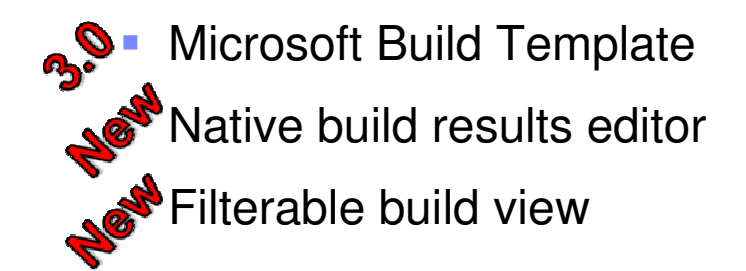

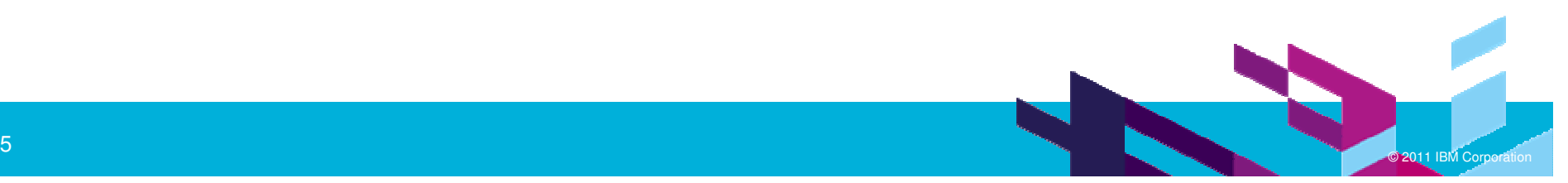

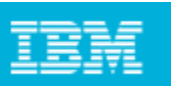

#### Build Template

- $\mathcal{L}_{\mathcal{A}}$  Jazz builds for Microsoft Visual Studio users
	- Simplifies configuration of builds using Microsoft build technology.
	- ▶ deveenv.exe or msbuild
	- **MStest or nunits**
	- **The compilation log and**  test results are published back to the build result.

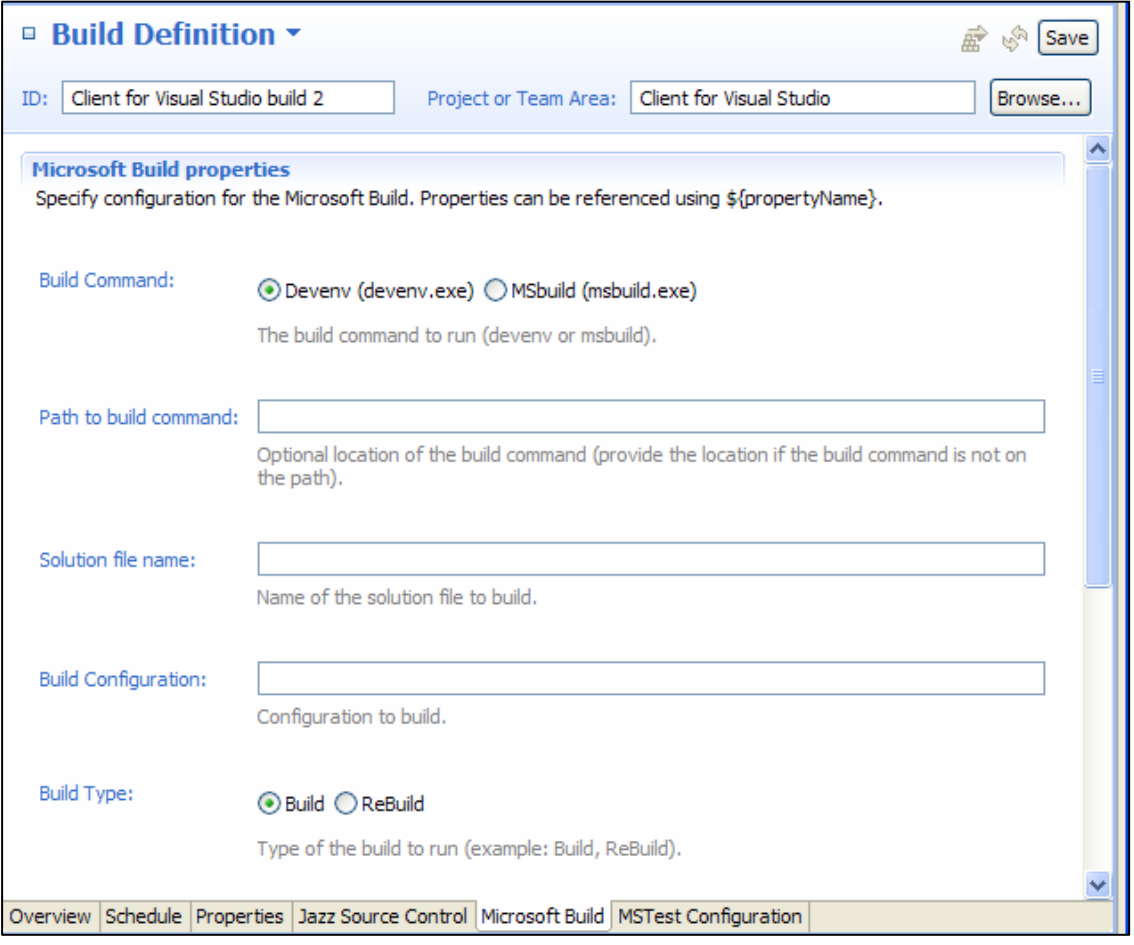

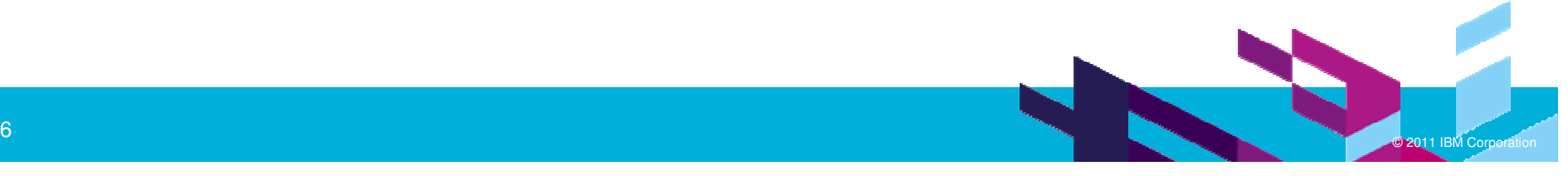

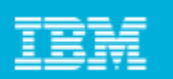

#### Build Results Editor

- **Native build results editor**
- **Support for contributed build data**

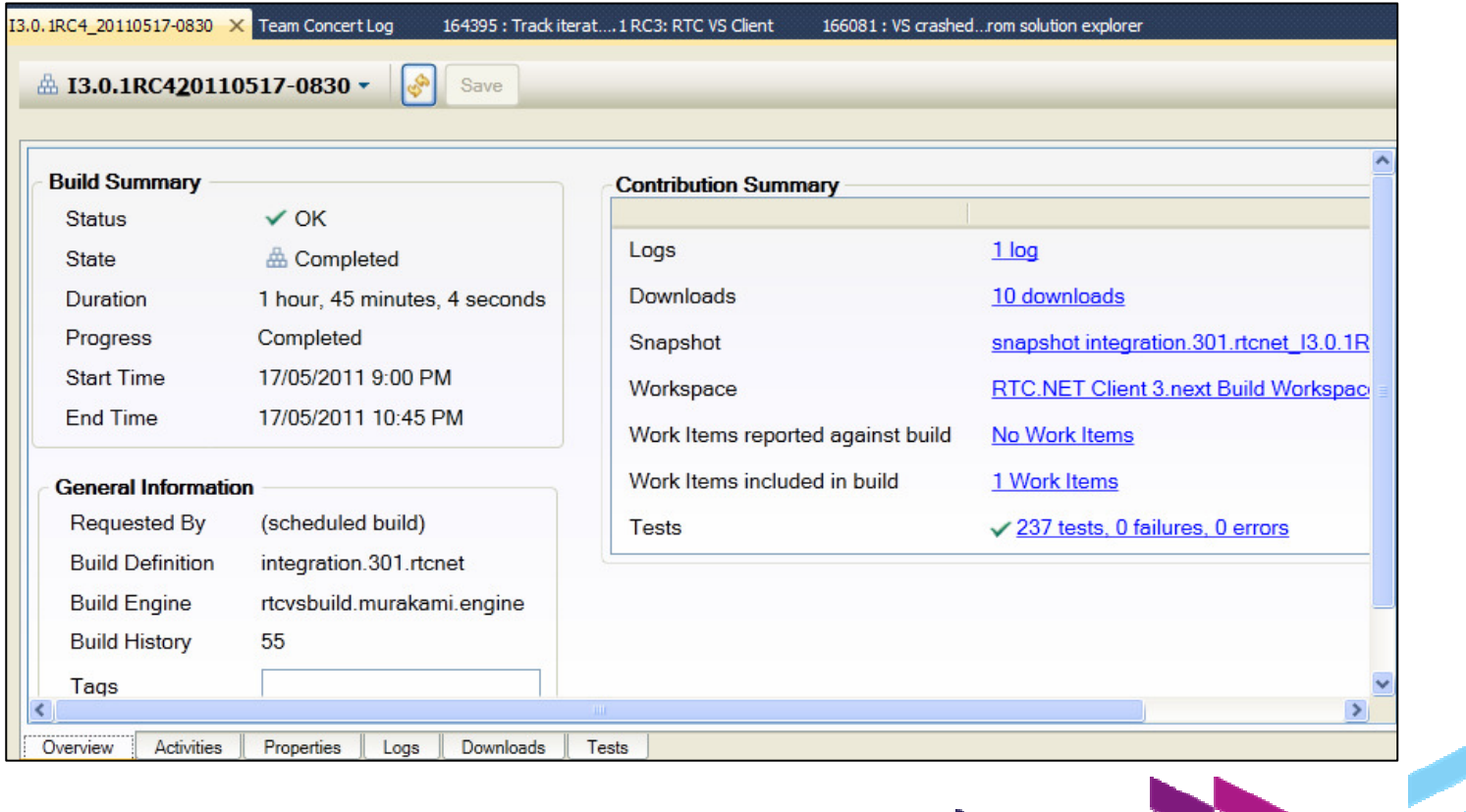

#### **The Premier Event for Software and Systems Innovation**

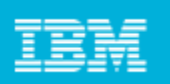

#### **Planning**

Create/update plans using a web based rich editor from within Visual Studio

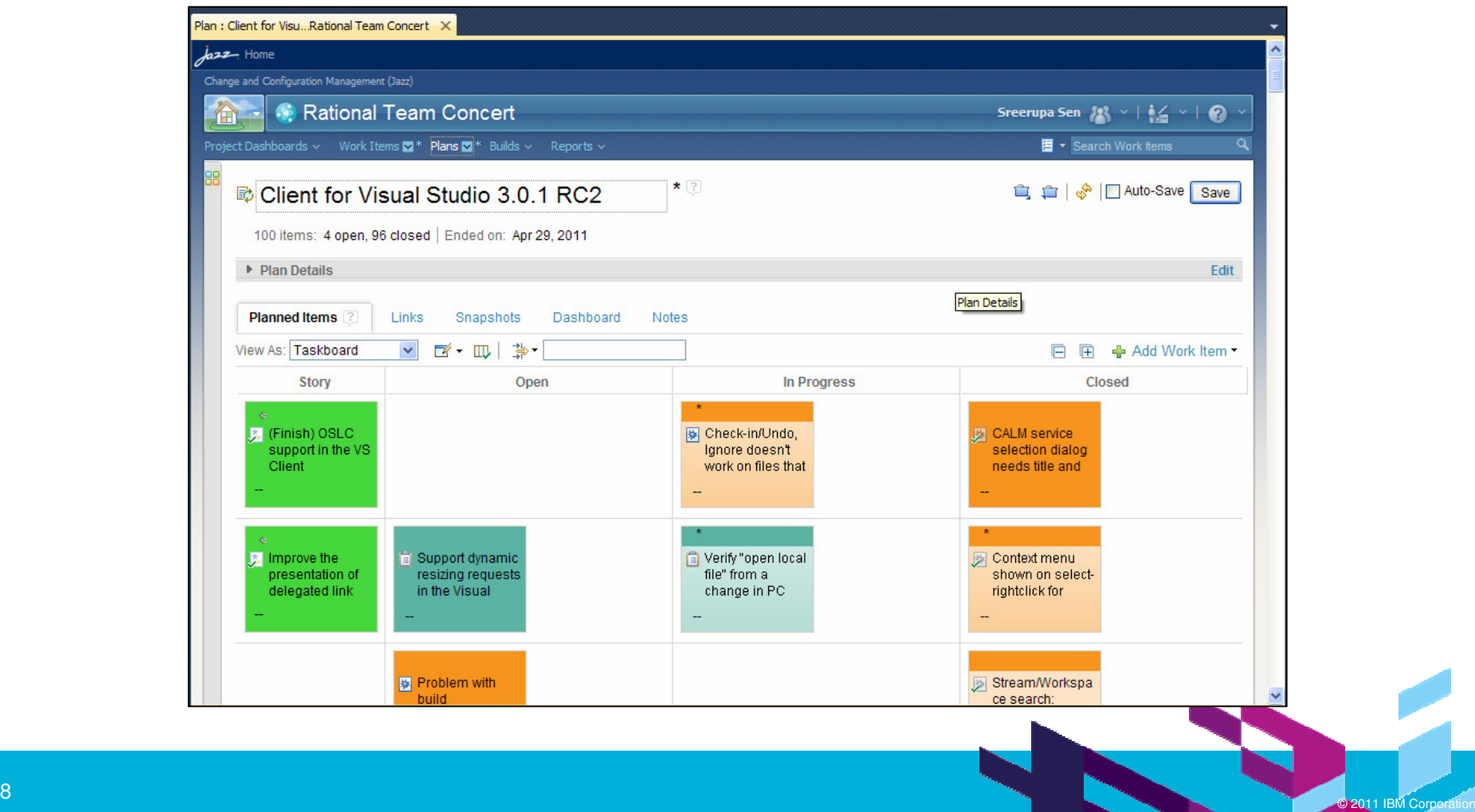

#### **Innovate2011** The Premier Event for Software and Systems Innovation

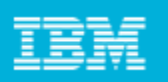

#### **Reports**

- **You can now view/work with your reports from the Team Artifacts Navigator.**
- $\blacksquare$ You can create new reports based on the templates that come with RTC.

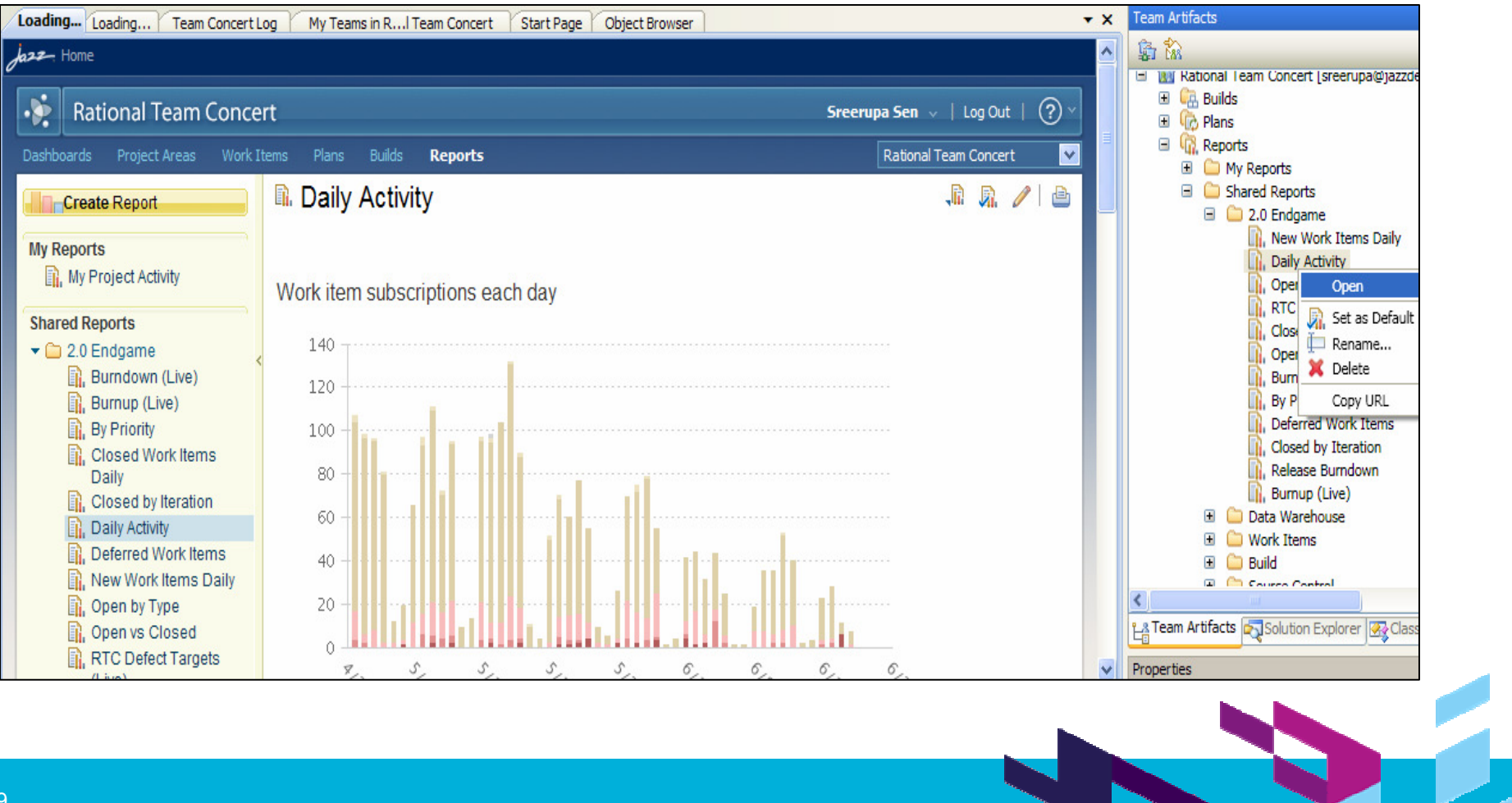

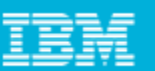

#### Feeds and Notifications

- You can subscribe to feeds for
	- $\overline{\phantom{a}}$ Team events
	- $\overline{\phantom{a}}$ Work items
	- **I** Builds
	- **Queries**
	- $\mathcal{L}_{\mathcal{A}}$ **External**
- You can configure your feed subscriptions
- You can participate in work item discussions as you browse feeds
- Receive pop-up notification alerts for your feeds

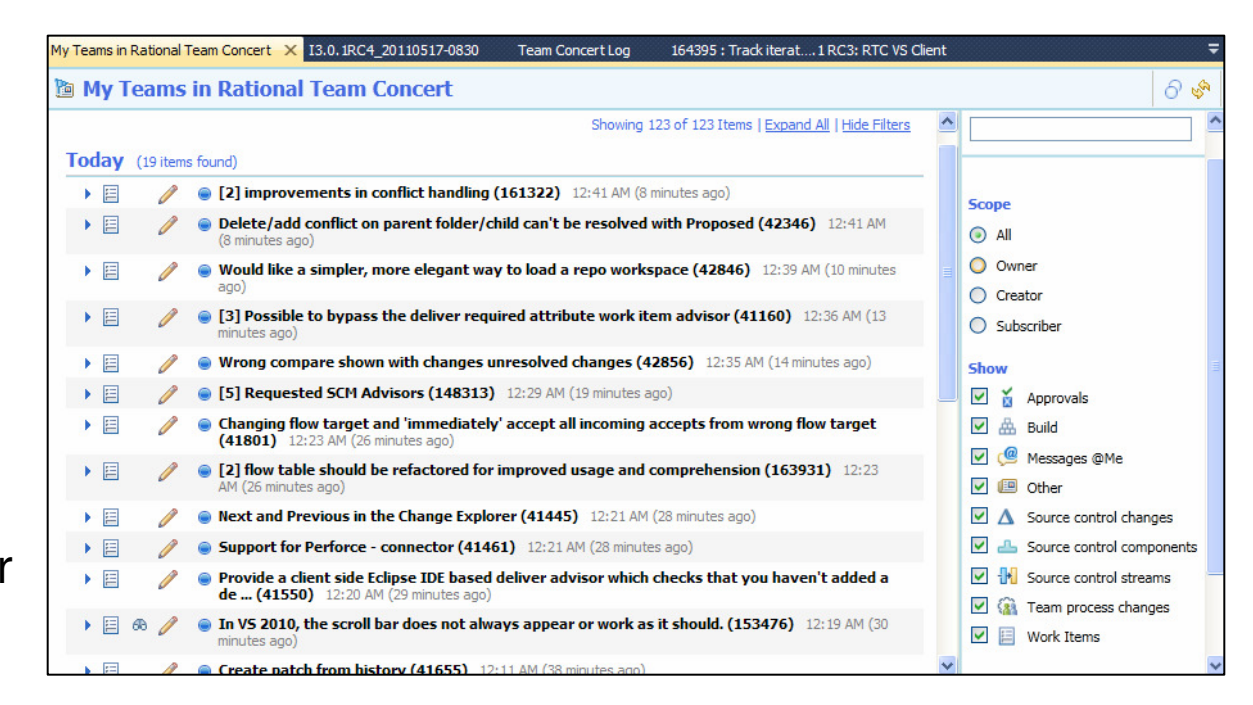

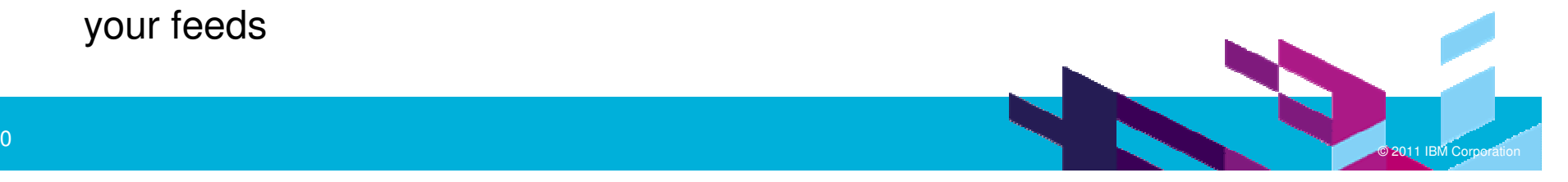

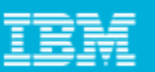

#### Collaborative Lifecycle Management

- $\overline{\phantom{a}}$  Associate change sets with change requests in a 'friend' CM provider
- $\mathbf{r}$  Link work items
	- ▶ To test cases
	- ▶ To requirements
- ×, Create new change requests
- b. Rich hovers

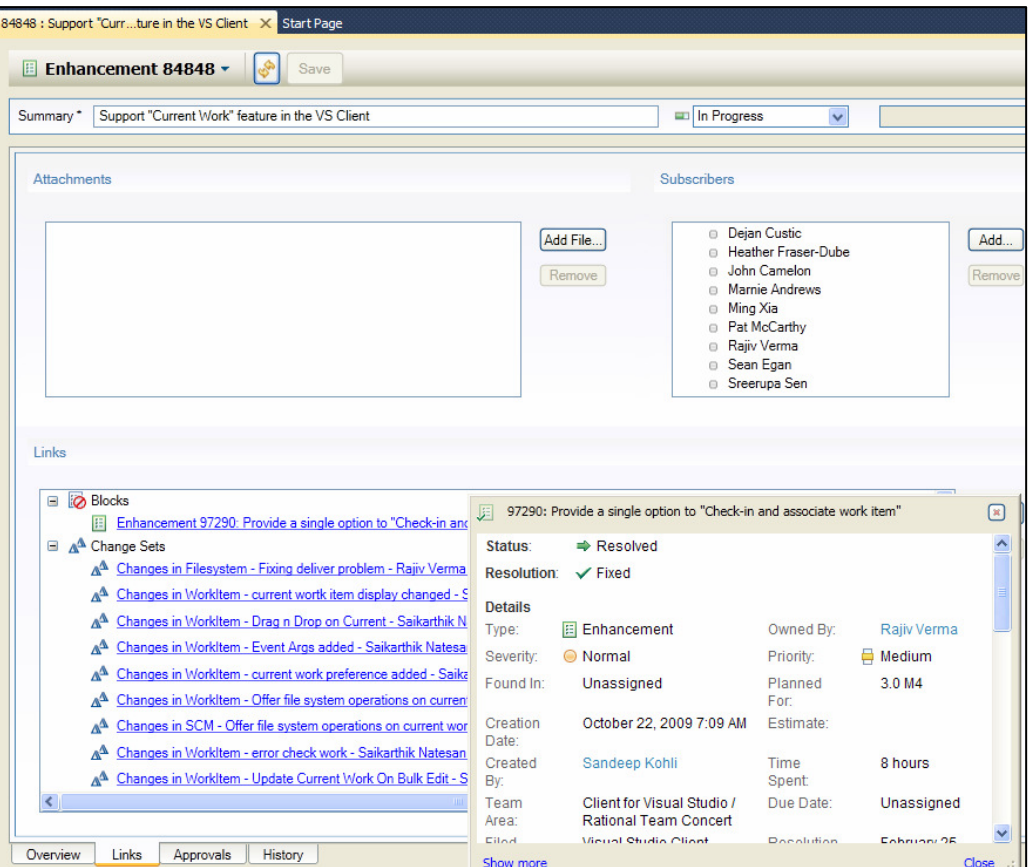

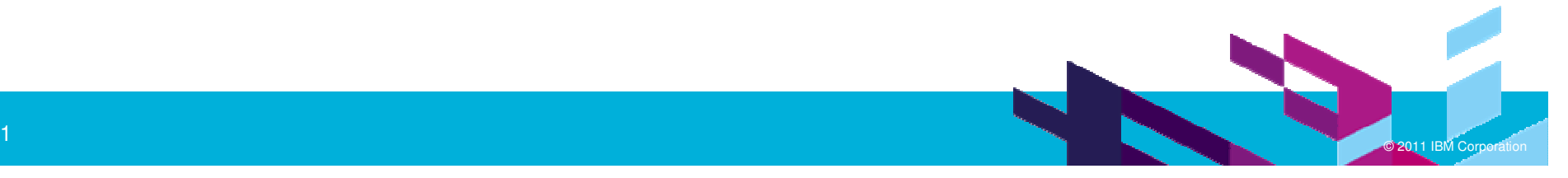

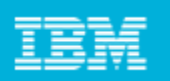

#### Associating Change Sets with Change Requests

- $\blacksquare$  Set up your jazz server to be a 'friend' of a CM provider
- **You can now deliver your change sets against** change requests from your 'friend' server
- $\overline{\phantom{a}}$  Rich hovers provide you information on the change request in the remote server

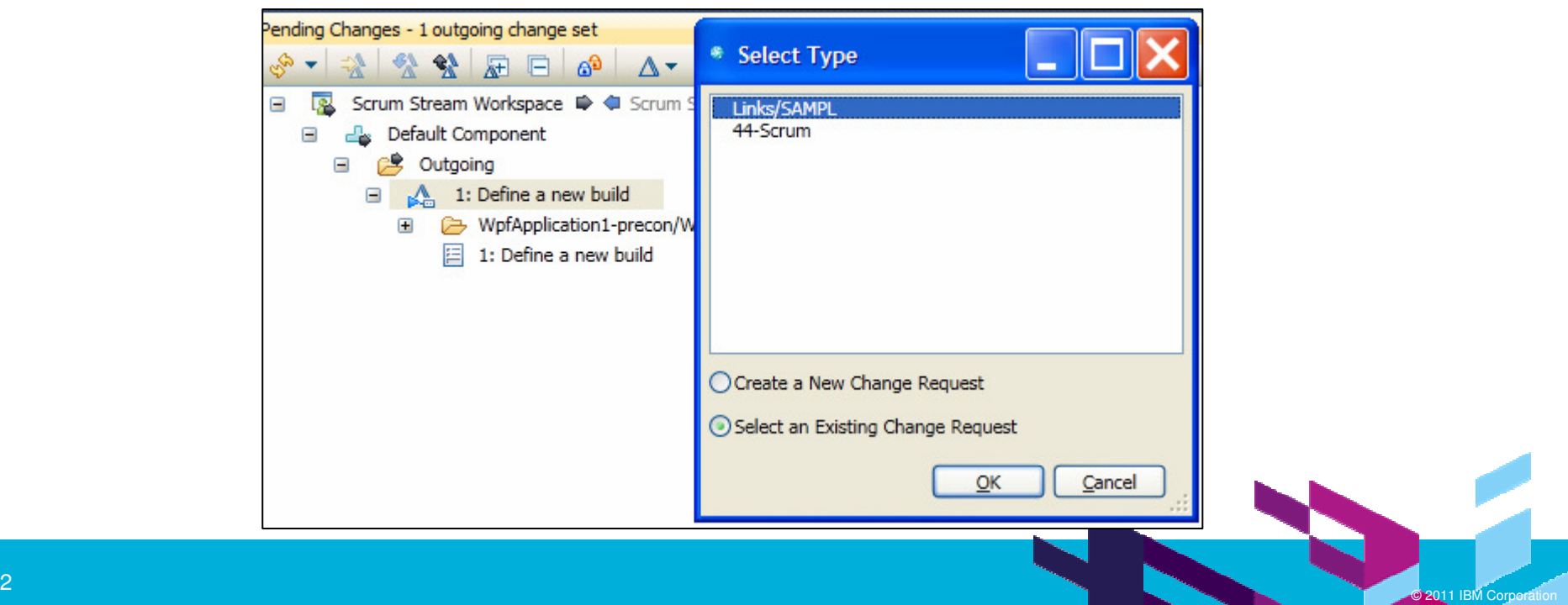

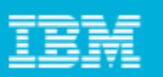

#### Linking Work Items

- You can link work items to
	- ▶ Change requests in other CM providers
	- ▶ Test cases
	- Requirements
- $\overline{\phantom{a}}$  End-to-end linking between your requirements, your development tasks and your test cases

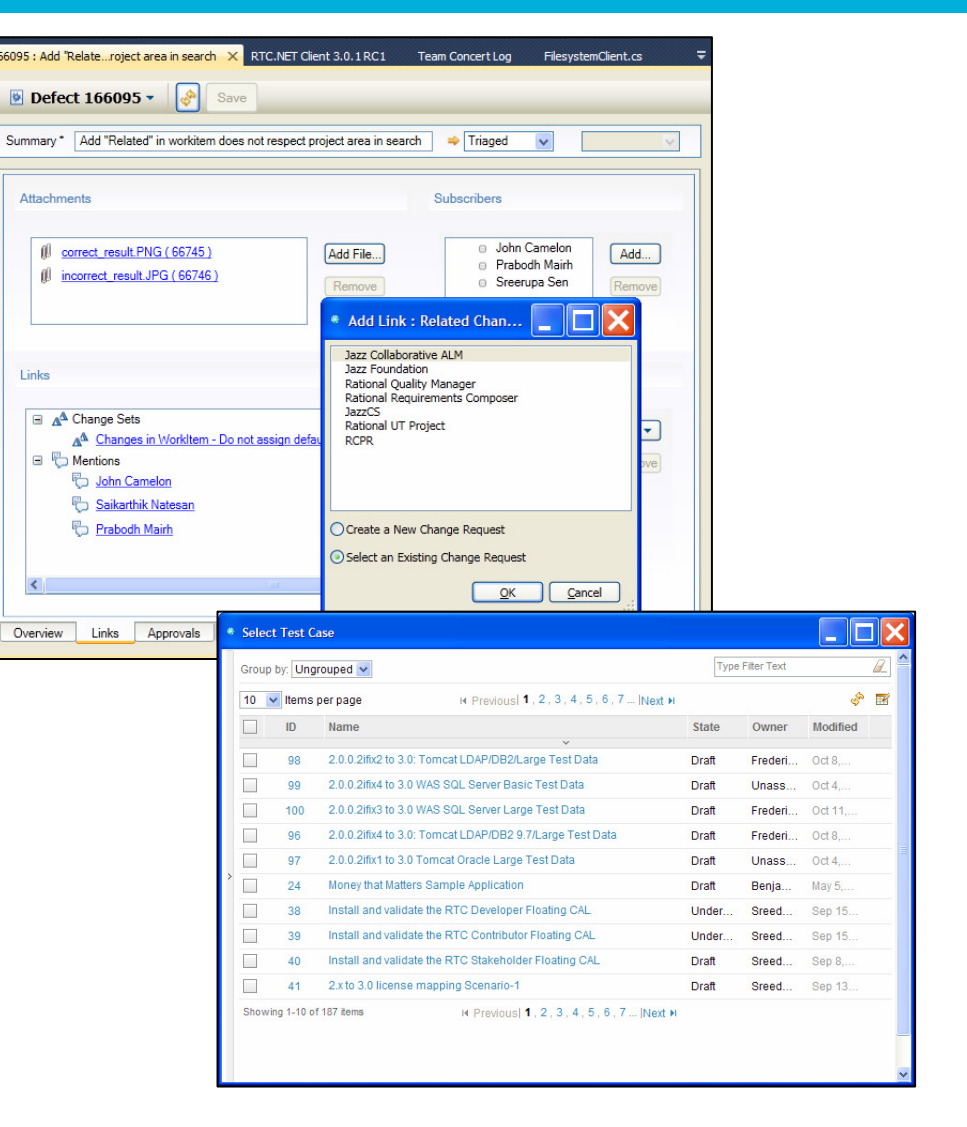

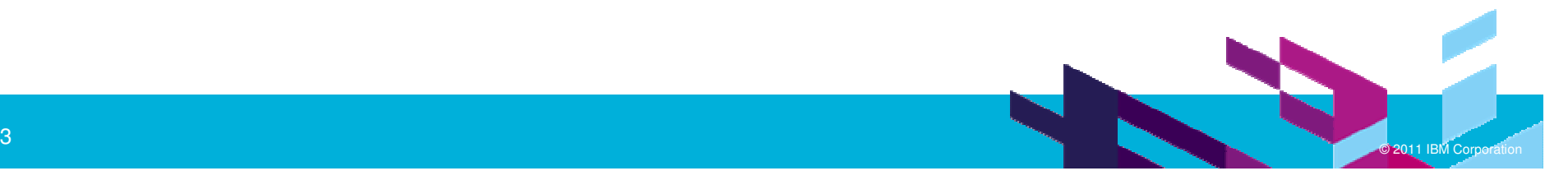

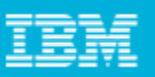

## Agenda

4

- Ì. What is the Rational<sup>®</sup> Team Concert<sup>™</sup> Client For Microsoft<sup>®</sup> Visual Studio<sup>™</sup> IDE?
- $\overline{\phantom{a}}$  A quick tour of the Client
	- ▶ Source Control
	- **Process Awareness**
	- ▶ Work Item Improvements
	- $\blacktriangleright$ Build Integration
	- $\blacktriangleright$ Reports, Planning
	- Feeds, Notifications
	- ▶ CLM for the .NET developer
- L. Our top picks for 'coolness'
- I. Self-hosting, best practices
- $\overline{\phantom{a}}$  Increased focus on enabling .NET developers
	- ▶ Sample Application for .NET developers
	- **▶ jazz.net**
- Ľ, Using ClearCase<sup>™</sup>, CearQuest<sup>™</sup>

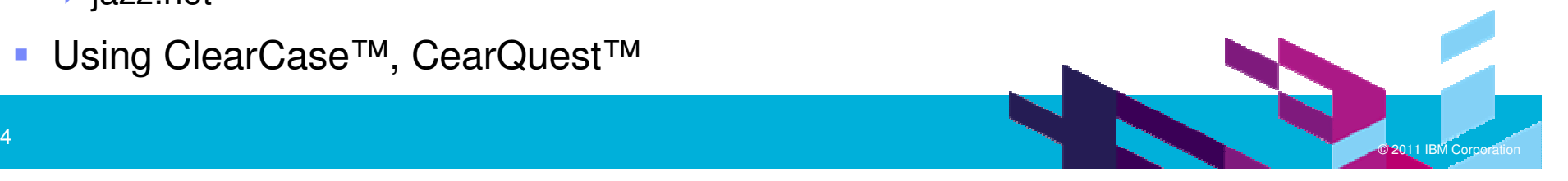

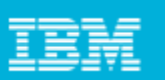

#### Opening a Team Artifact

- $\mathcal{L}_{\mathcal{A}}$  Sharing team artifacts between members of a team
	- ▶ For code reviews
	- **For quickly viewing work items, build** results, …
- **Pair programming made easy!**  $\mathbb{Z}^2$

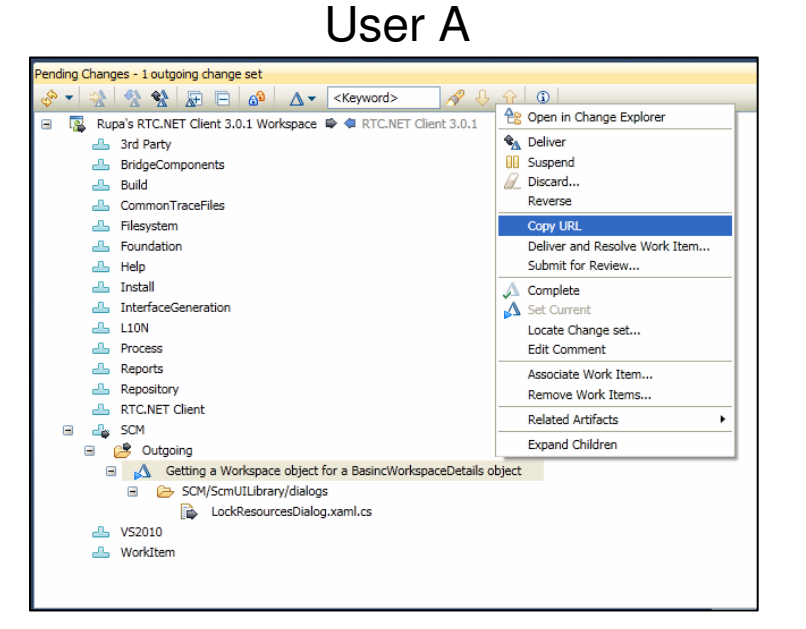

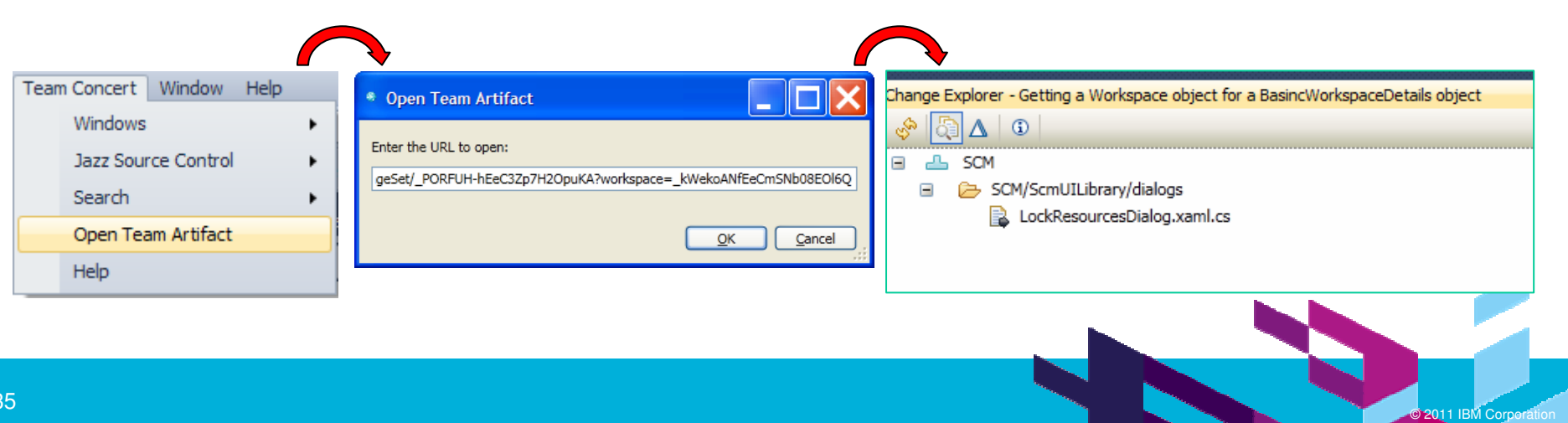

#### User B

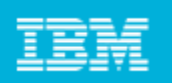

#### Multi-level filters for Work Items, Builds

- $\overline{\phantom{a}}$ Multi-level filtering support for work items and builds
- **Part You can get a single query to yield multi-faceted results**

#### **All Open Work Items**

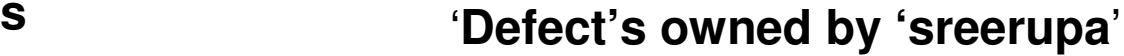

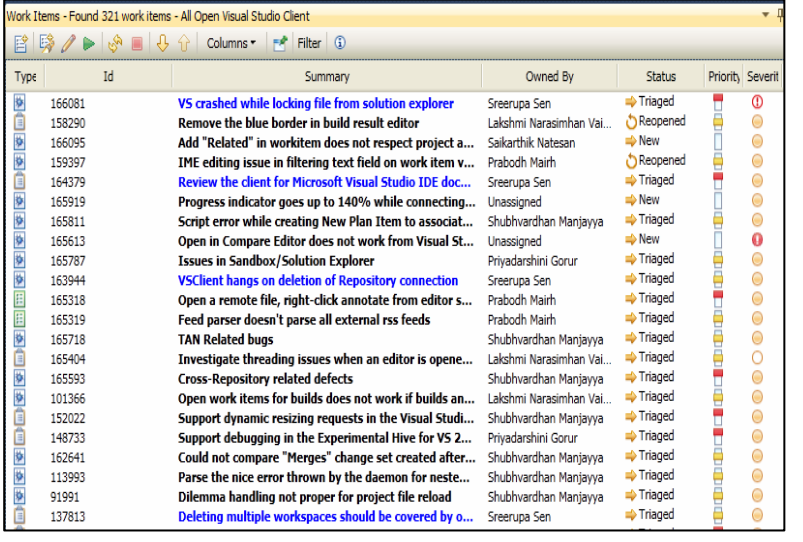

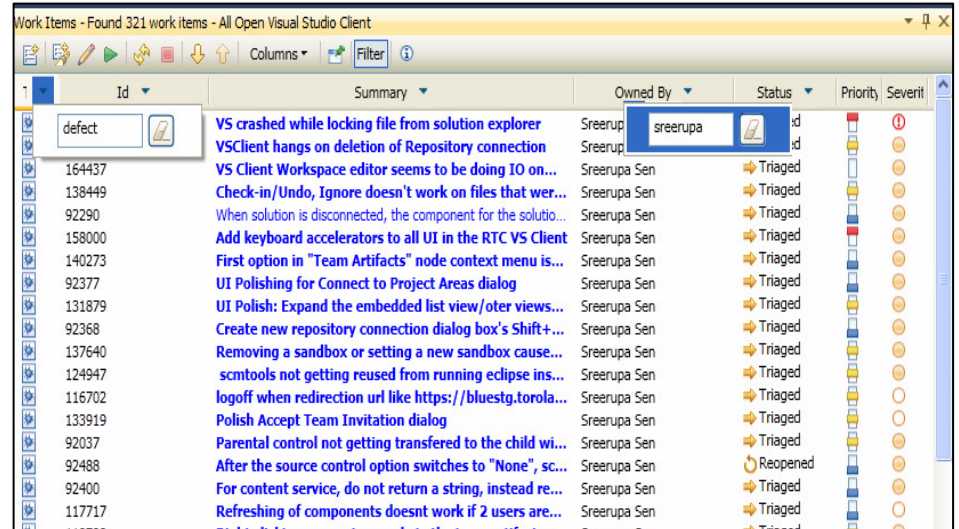

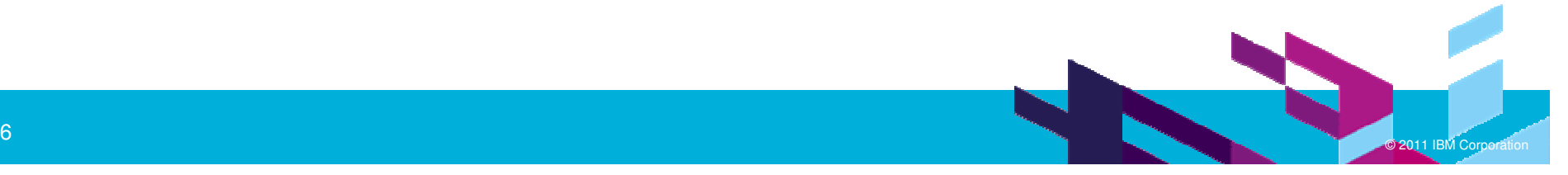

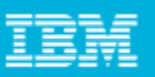

## Agenda

7

- Ì. What is the Rational<sup>®</sup> Team Concert<sup>™</sup> Client For Microsoft<sup>®</sup> Visual Studio<sup>™</sup> IDE?
- $\overline{\phantom{a}}$  A quick tour of the Client
	- ▶ Source Control
	- **Process Awareness**
	- ▶ Work Item Improvements
	- $\blacktriangleright$ Build Integration
	- $\blacktriangleright$ Reports, Planning
	- Feeds, Notifications
	- ▶ CLM for the .NET developer
- L. Our top picks for 'coolness'
- I. Self-hosting, best practices
- $\overline{\phantom{a}}$  Increased focus on enabling .NET developers
	- ▶ Sample Application for .NET developers
	- **▶ jazz.net**
- $\overline{\phantom{a}}$ Using ClearCase<sup>™</sup>, CearQuest<sup>™</sup>

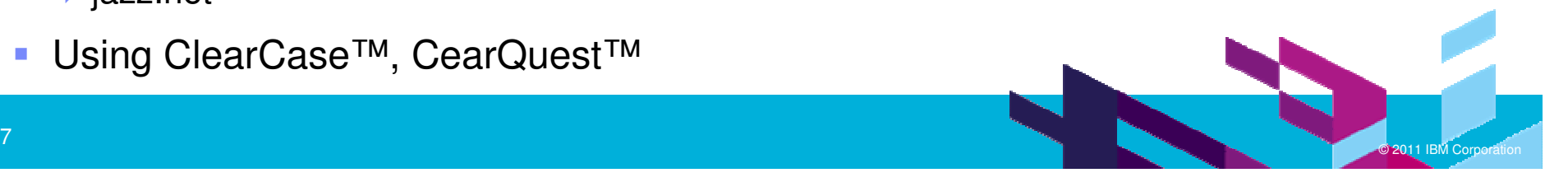

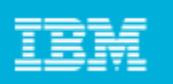

#### Self-hosting

- $\overline{\phantom{a}}$  At the completion of each iteration, we selfhost.
	- ▶ We develop on VS 2010
	- ▶ Our experimental hive is on VS 2008
- $\blacksquare$  We have partitioned solutions
	- ▶ One solution per component
	- Projects are homed in the solution for their component
	- **Projects get included in solutions that** depend on them
	- One 'master' solution that homes all the test projects and includes all the other projects from all solutions

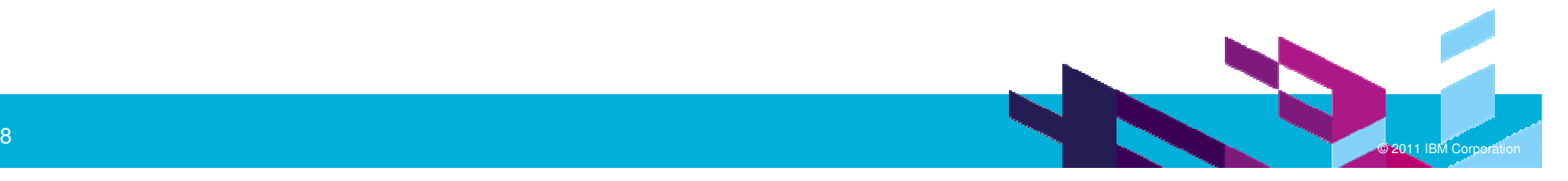

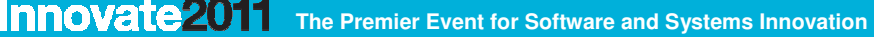

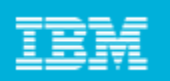

#### Self-hosting

- $\mathcal{L}_{\mathcal{A}}$  Our continuous and integration builds are Jazz builds
	- ▶ Builds the master solution
- $\mathcal{L}_{\mathcal{A}}$ We've integrated our builds with Microsoft's unit testing framework
	- $\triangleright$  Each build runs through all the unit tests
- We follow the develop->build->test-> self-host->develop cycle
- $\mathcal{L}_{\mathcal{A}}$  The RTC team is heterogeneous
	- ▶ Team members self host using the VS Client, the Eclipse Client, the Web Client and the SCM CLI
	- ▶ We share common plans
	- ▶ We communicate via work items
	- ▶ We have common builds

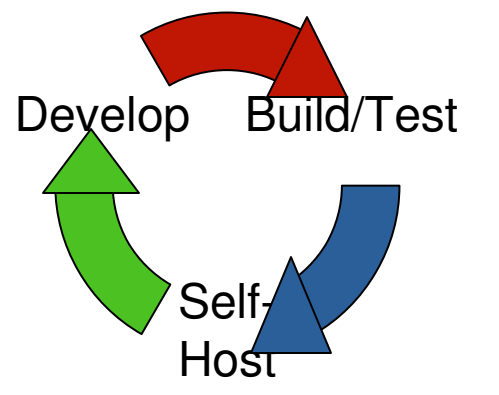

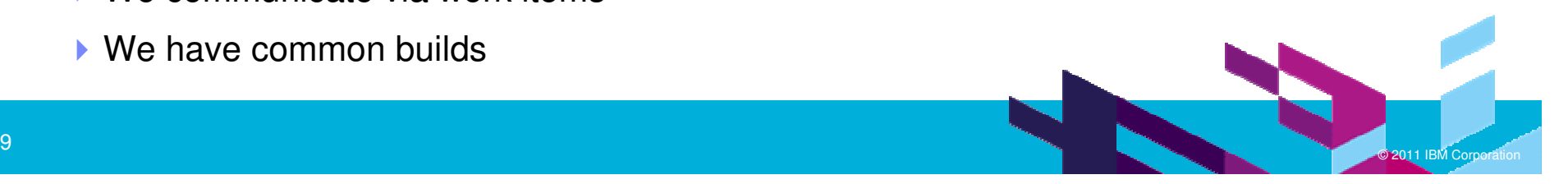

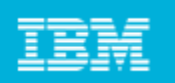

#### What's worked for us

- ×, Streams for every development line
	- ▶ Flow our changes, back port defect fixes
- $\mathcal{L}_{\mathcal{A}}$ Build definitions for every development line
- $\mathcal{L}_{\mathcal{A}}$  Process customizations are iteration specific
	- ▶ Relaxed rules at the start
	- More and more constraints towards the release, especially in terms of
		- **Source code delivery**
		- **Work item approvals**
- $\mathcal{L}_{\mathcal{A}}$  A developers life centers around work items
	- **Design discussions**
	- ▶ Bug reports
	- ▶ Source code deliveries
	- ▶ Approvals
	- Linking work items children, blocks on, related to…

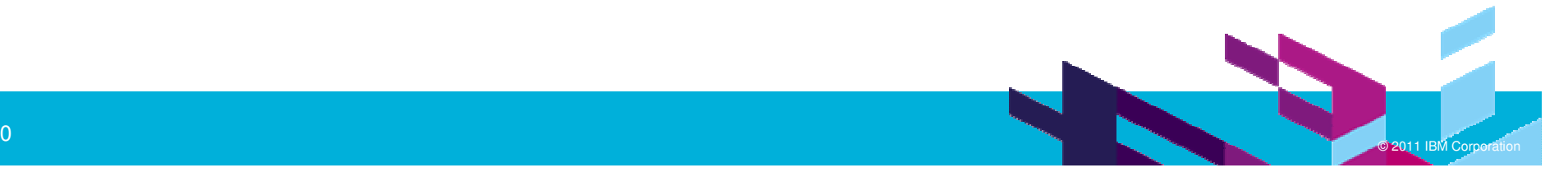

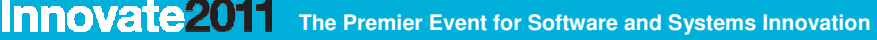

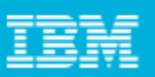

#### What's worked for us

- $\blacksquare$  Daily scrums, often distributed
	- Using the Developer's Taskboard view in the Iteration Plan
- $\overline{\phantom{a}}$  Total transparency across globally distributed teams
	- ▶ Adoption items track cross-team dependencies
	- ▶ Feeds, dashboards
	- ▶ Plans
		- Project backlog
		- **Planned Items: Committed, Deferred**
- $\mathcal{L}_{\mathcal{A}}$ Automated builds that run a bunch of MSTests
- ×, Installables created and uploaded as a part of build results
	- ▶ For stakeholders to download and use
		- SVT
		- $\mathcal{C}$ Globalization
		- $\mathcal{L}_{\mathcal{A}}$ User Assistance
		- $\mathcal{C}$ Self-hosting

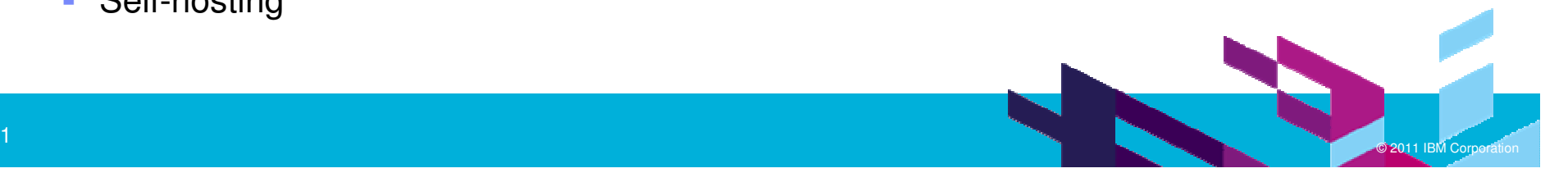

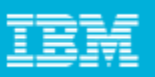

#### Agenda

2

- Ì. What is the Rational<sup>®</sup> Team Concert<sup>™</sup> Client For Microsoft<sup>®</sup> Visual Studio<sup>™</sup> IDE?
- $\overline{\phantom{a}}$  A quick tour of the Client
	- ▶ Source Control
	- **Process Awareness**
	- ▶ Work Item Improvements
	- $\blacktriangleright$ Build Integration
	- $\blacktriangleright$ Reports, Planning
	- Feeds, Notifications
	- ▶ CLM for the .NET developer
- L. Our top picks for 'coolness'
- L. Self-hosting, best practices
- $\overline{\phantom{a}}$  Increased focus on enabling .NET developers
	- ▶ Sample Application for .NET developers
	- **▶ jazz.net**
- $\overline{\phantom{a}}$ Using ClearCase<sup>™</sup>, CearQuest<sup>™</sup>

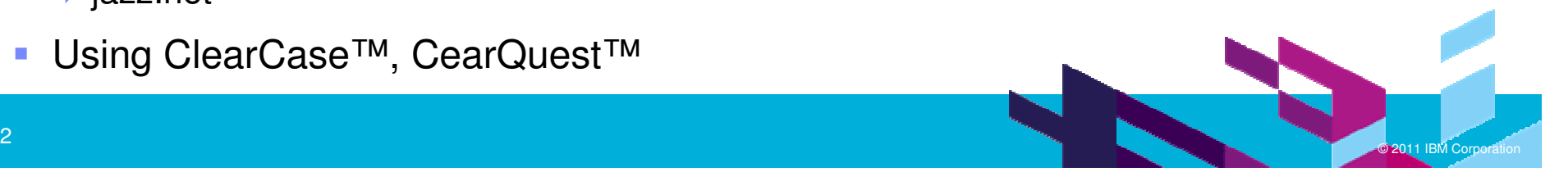

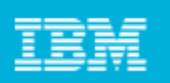

## 'Money that Matters' Sample Application

- A tutorial that explores how teams share common project goals, with complete alignment across requirements, development, and test plans.
- $\blacksquare$  A new sample application for the RTC Visual Studio Client users
	- Iteration based development
	- ▶ Work items linked to plans and test cases
	- ▶ A source controlled WPF Application, unit tests
	- A build definition that lets you build the application and run the tests
- $\mathcal{C}$ Download, install and play

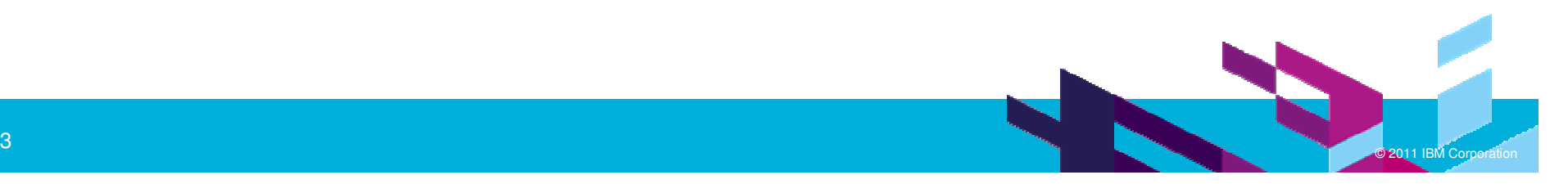

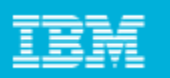

#### New forum for the RTC Client for Visual Studio

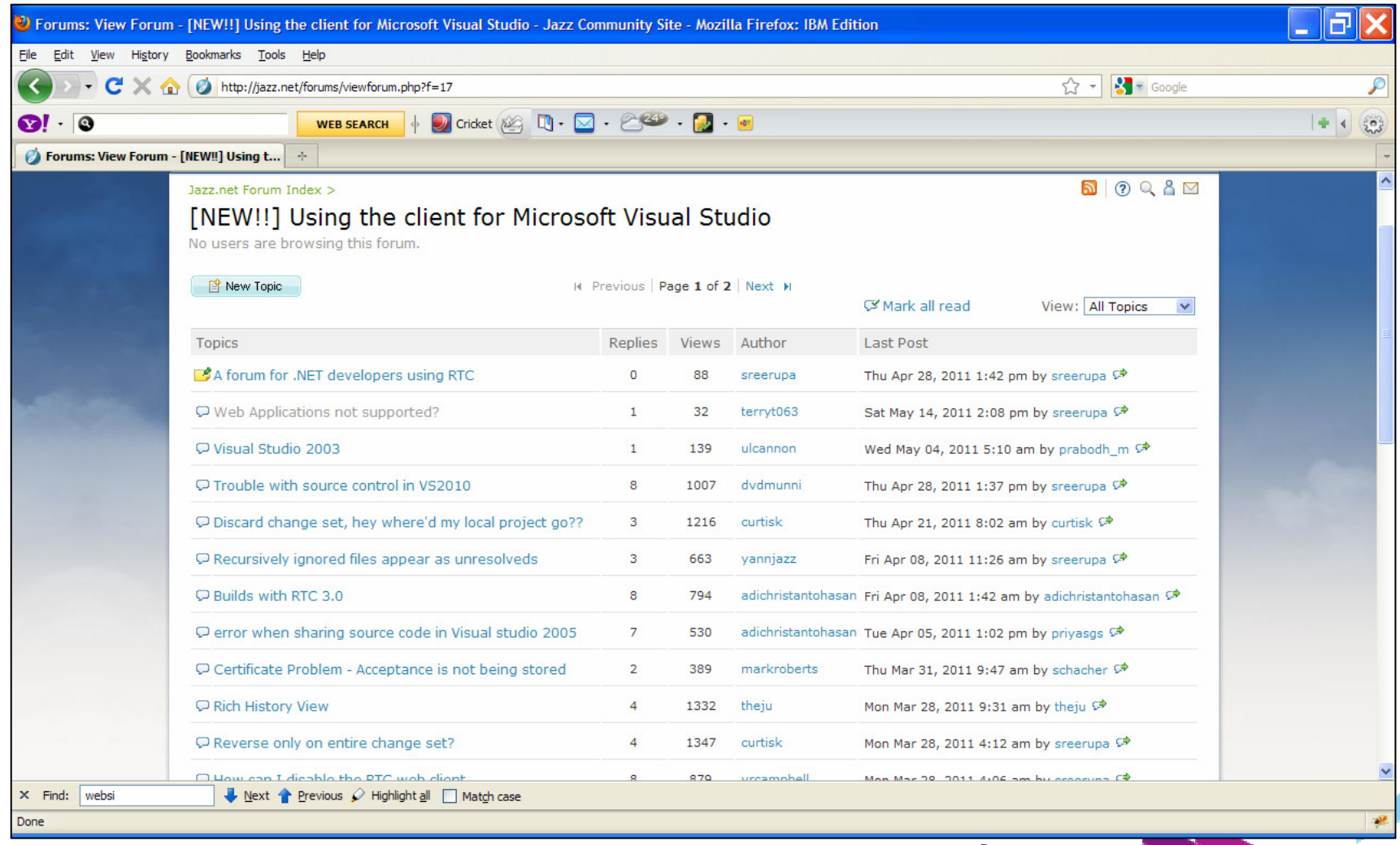

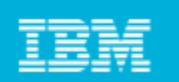

#### Jazz.net Library

- $\blacksquare$ FAQs page @ Frequently Asked Questions about Rational Team Concert client for Visual Studio IDE
- $\mathcal{L}_{\mathcal{A}}$ Features page @ The Rational Team Concert Client for Microsoft Visual Studio IDE
- Videos  $\blacksquare$  Articles, blogsLearn More

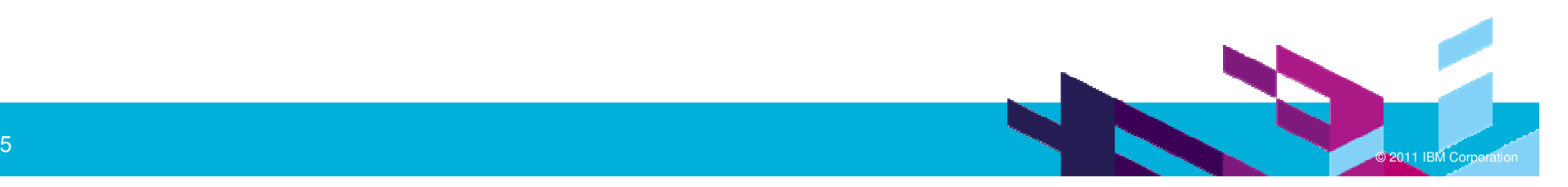

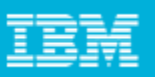

#### Agenda

6

- Ì. What is the Rational<sup>®</sup> Team Concert<sup>™</sup> Client For Microsoft<sup>®</sup> Visual Studio<sup>™</sup> IDE?
- $\overline{\phantom{a}}$  A quick tour of the Client
	- ▶ Source Control
	- **Process Awareness**
	- ▶ Work Item Improvements
	- $\blacktriangleright$ Build Integration
	- $\blacktriangleright$ Reports, Planning
	- Feeds, Notifications
	- ▶ CLM for the .NET developer
- L. Our top picks for 'coolness'
- L. Self-hosting, best practices
- $\overline{\phantom{a}}$  Increased focus on enabling .NET developers
	- ▶ Sample Application for .NET developers
	- **▶ jazz.net**
- $\overline{\phantom{a}}$ Using ClearCase<sup>™</sup>, CearQuest<sup>™</sup>

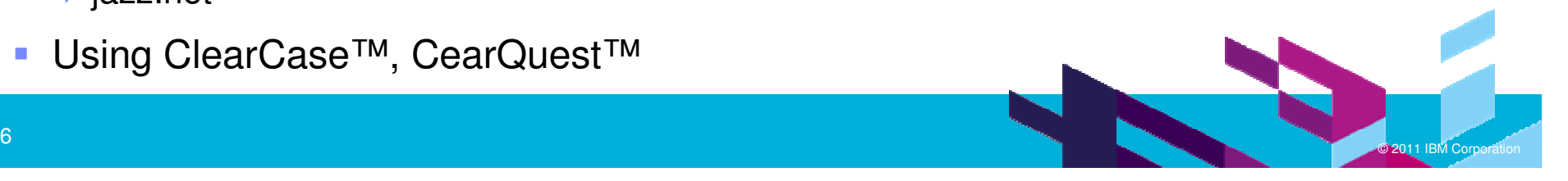

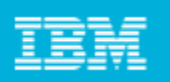

#### Using ClearCase™ with RTC Visual Studio

- $\overline{\phantom{a}}$  The ClearCase synchronizer provides a smooth integration with Visual Studio projects
	- ▶ Converts from one source control provider to another, adding appropriate bindings
	- ▶ You can continue to work with the Source Control provider of your choice

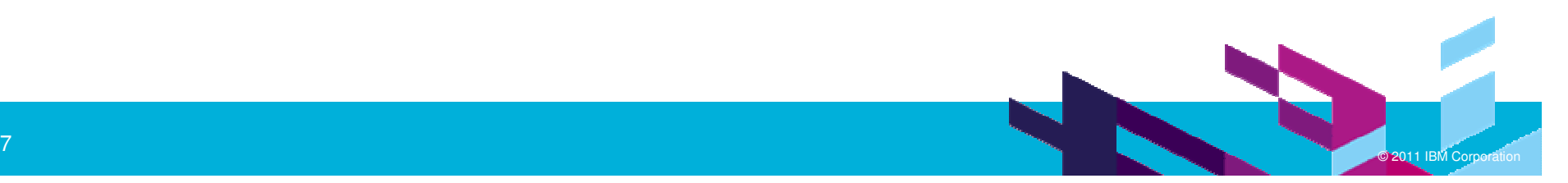

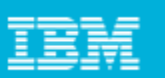

#### Using ClearQuest ™ with RTC Visual Studio

- **•** You can link with CQ records from RTC Visual Studio
	- ▶ Associate with your change sets
	- ▶ Link to your work items
	- **Links created are bi**directional

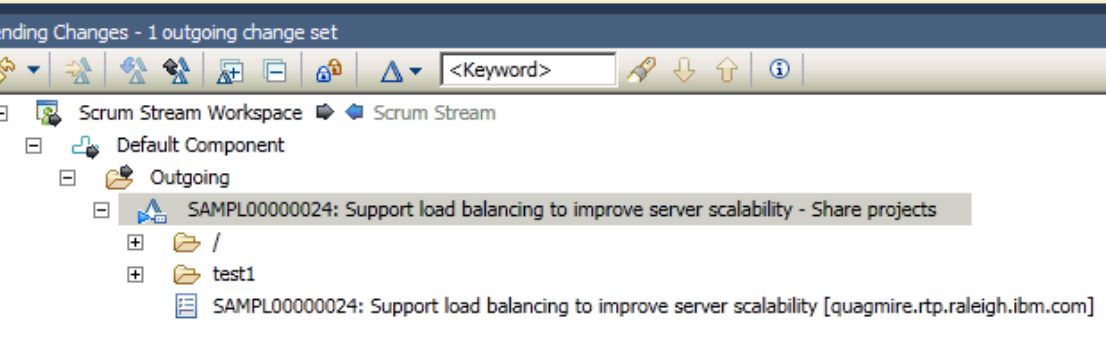

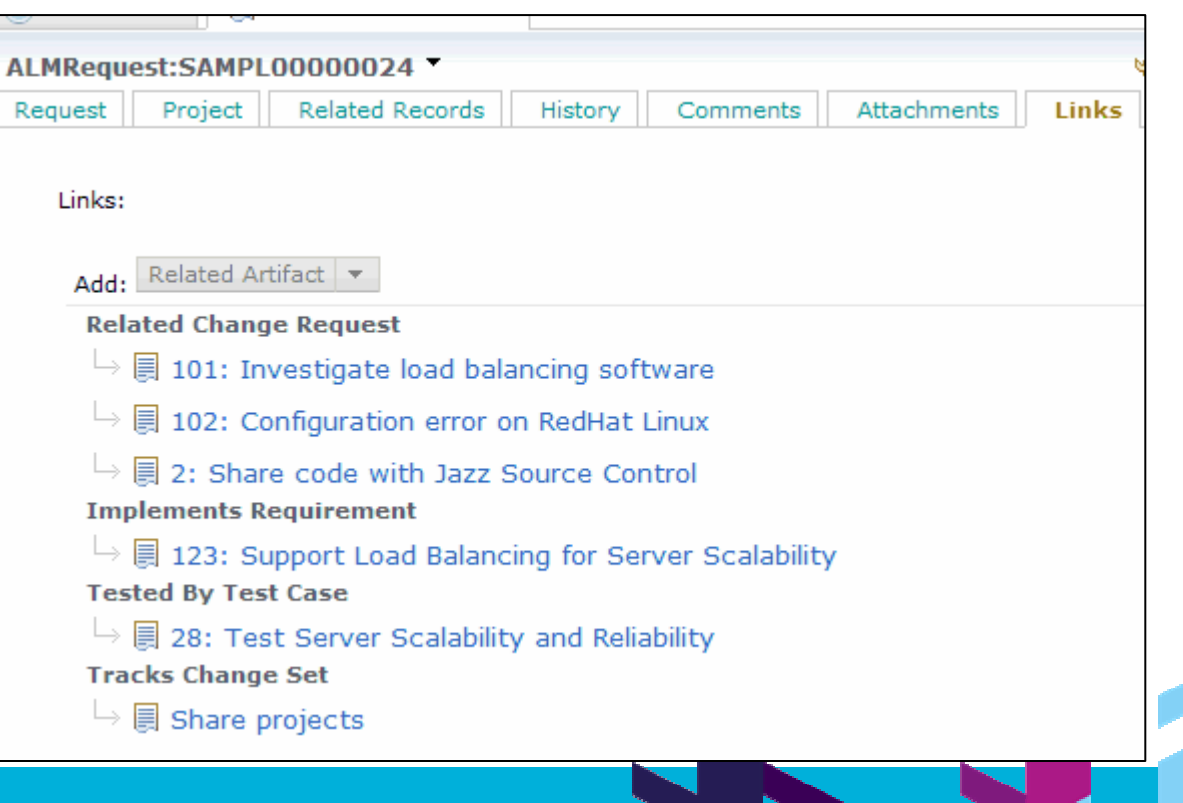

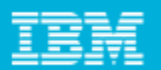

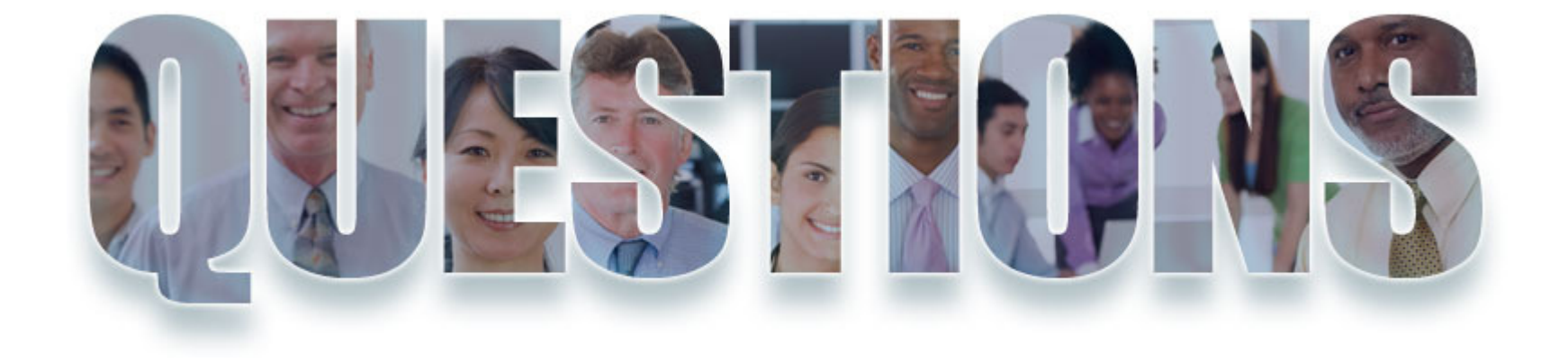

**www.ibm.com/software/rational**

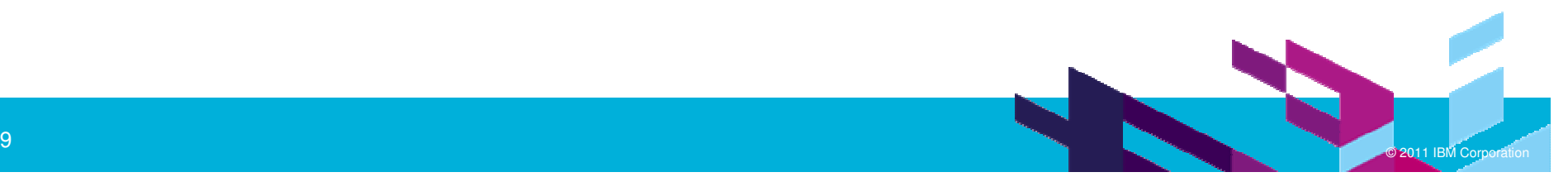

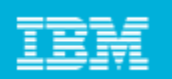

#### Your Favorite Missing Feature

???<br>???

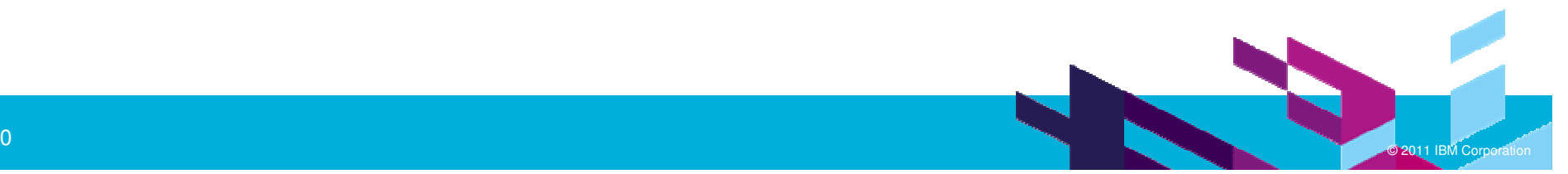

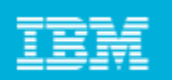

#### How do I give feedback/ask questions?

- jazz.net forums
- $\mathbf{r}$ Work Items

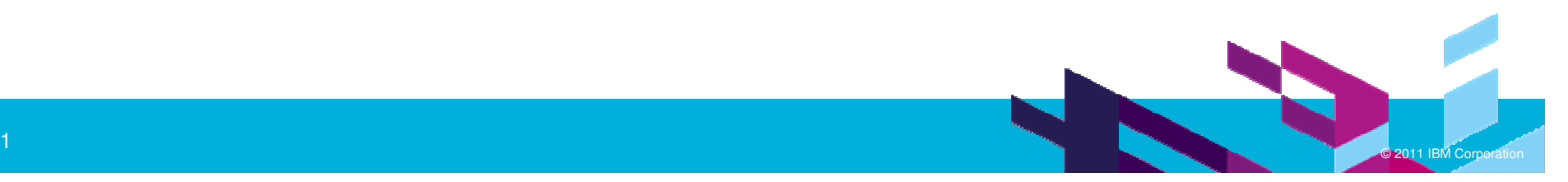

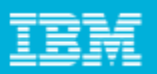

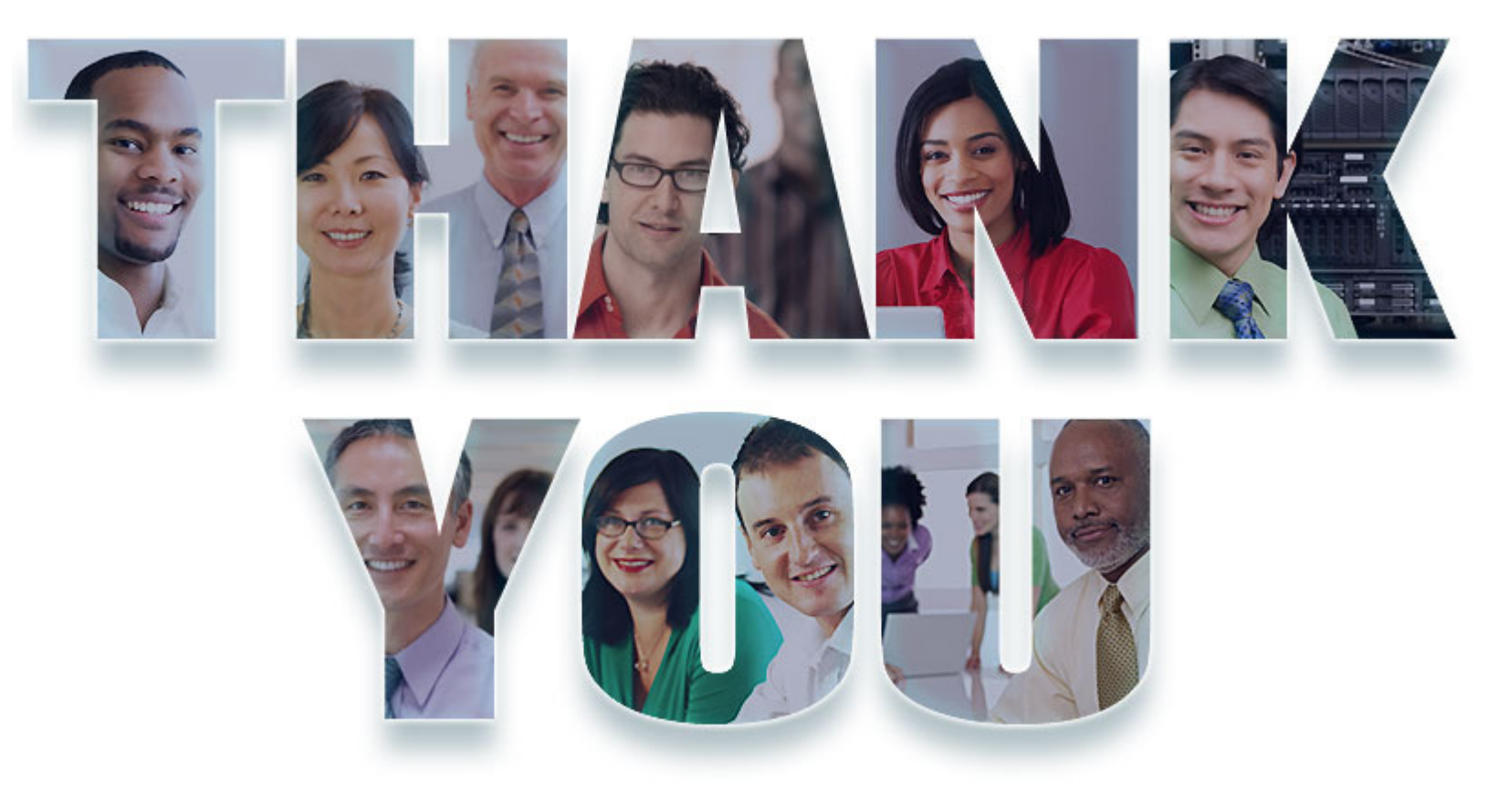

#### **www.ibm.com/software/rational**

© Copyright IBM Corporation 2011. All rights reserved. The information contained in these materials is provided for informational purposes only, and is provided AS IS without warranty of<br>any kind, express or implied. IBM s

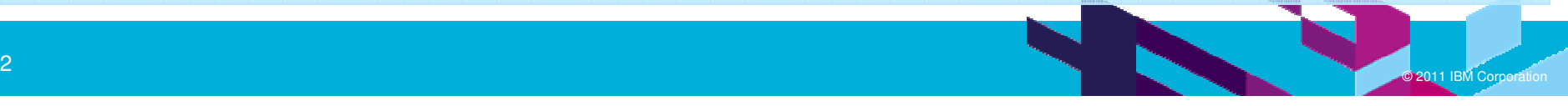

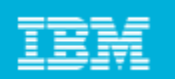

# Additional Information

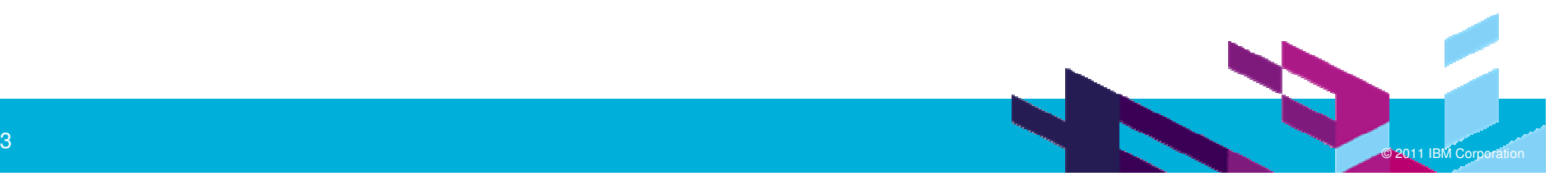

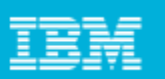

## RTC **Visual Studio™** at a glance

Visual Studio IDE extended with Jazz/RTC capabilities for

- ¥. Artifacts management
	- Þ. Repository connections, project areas, team Areas, streams, workspaces, components
- Þ Work items management
- ь

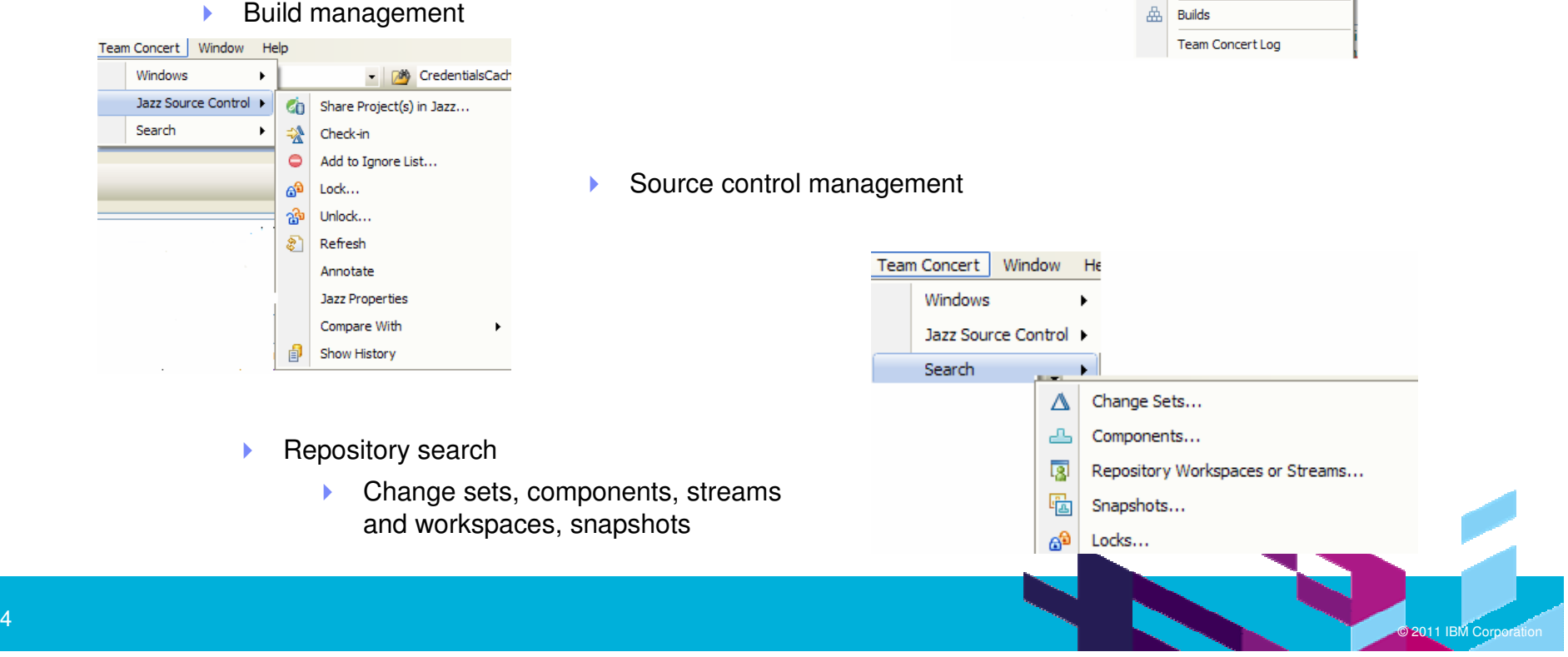

**RTC.NET Client - Microsoft Visual Studio** 

Team Concert | Window

Jazz Source Control >

Windows

Search

File Edit View Project Build Debug Data Tools Test ReSharper Team Concert Window Help

Help

€

Q

œ Ġ

Δ

₿ History

숂

朙

**Team Artifacts** 

**Team Advisor** 

Team Concert Search Sandbox Explorer

Repository File Browser

Pending Changes

Change Explorer

Work Items

× 냽

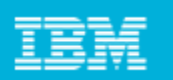

#### Error Reporting

- F. Easier error reporting at the click of a button
	- ▶ Set the debug level on the fly
	- ▶ Zips up the error logs at a location of the user's choice.
	- $\blacktriangleright$  The user can attach the zip to a work item
- $\blacksquare$ Monitor your jazz server calls in the Team Concer Log view

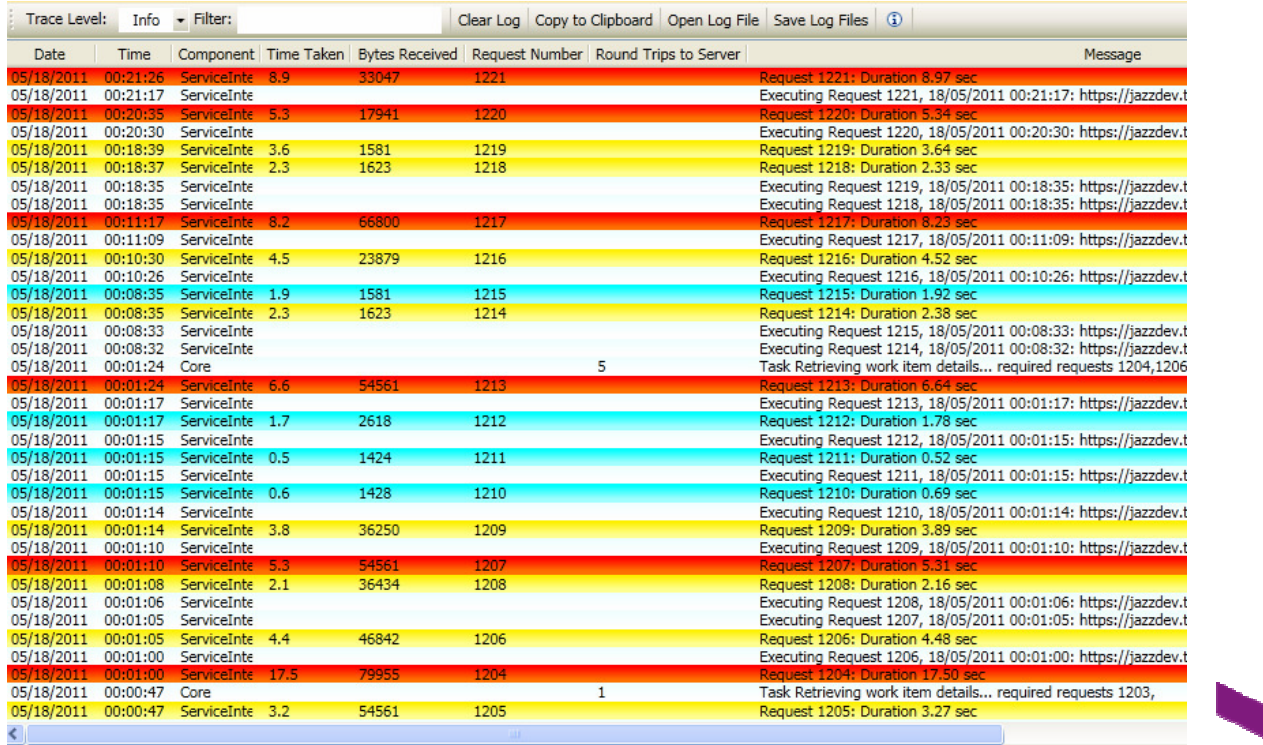

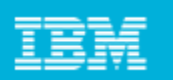

#### Comparing File Properties

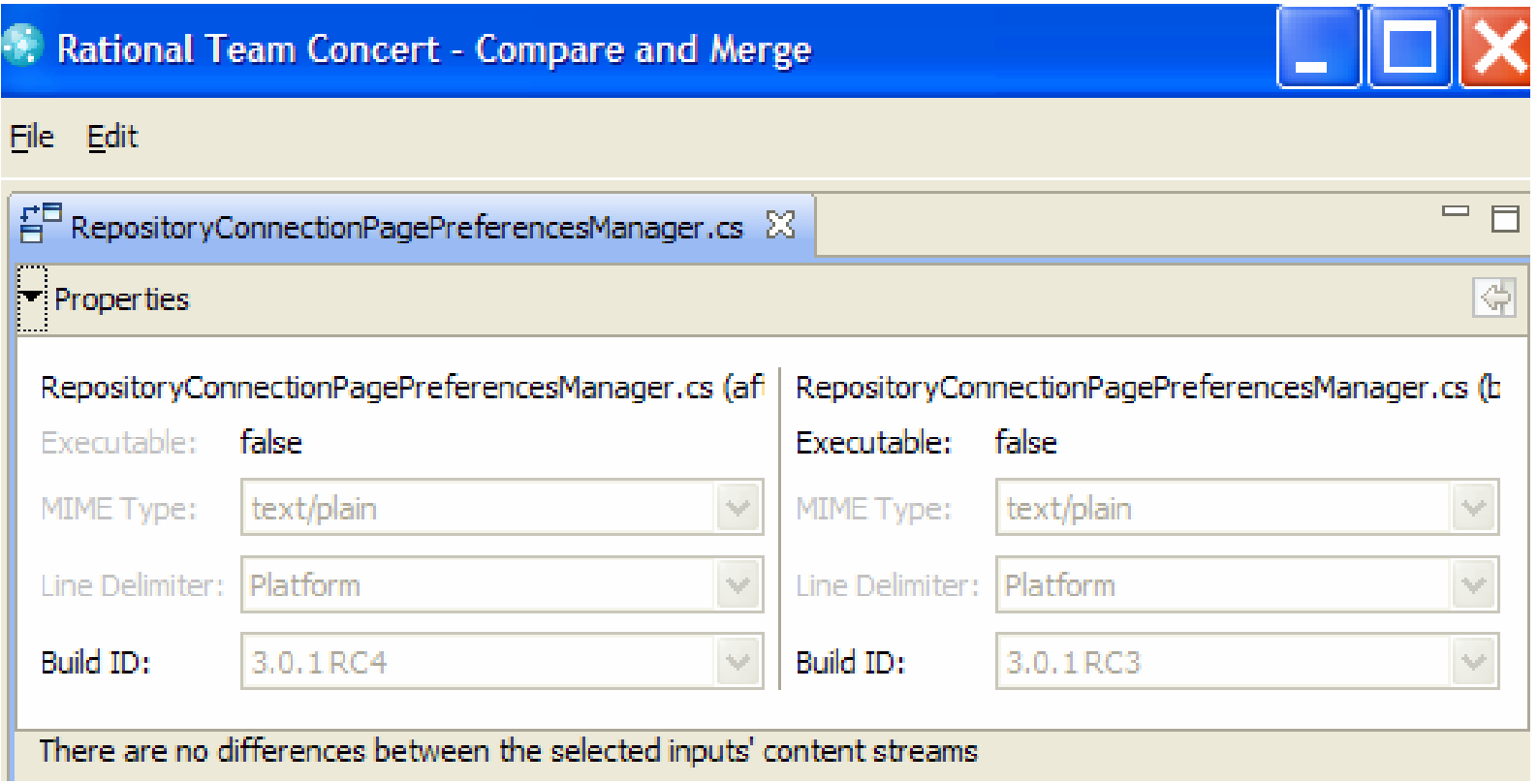

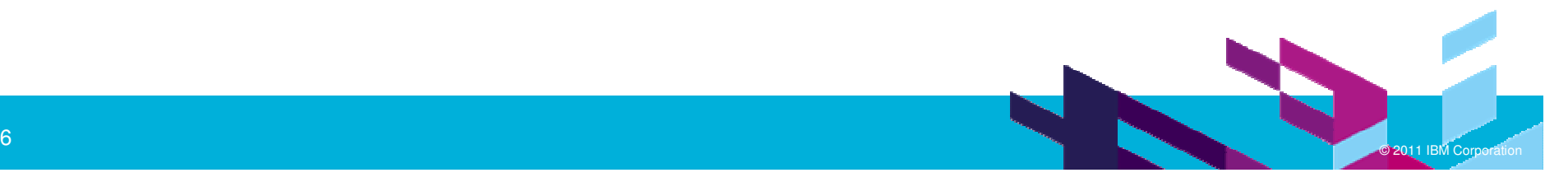

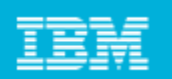

#### Work Item History

- Work items are listed in the Team Artifacts Navigator in the order you accessed them
	- **You no longer need** to remember work items of interest to you, the RTC Client for Visual Studio will remember them instead.

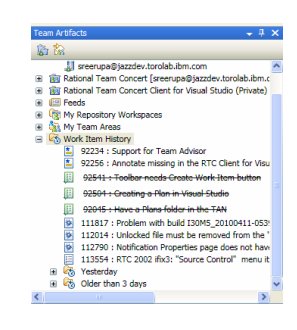

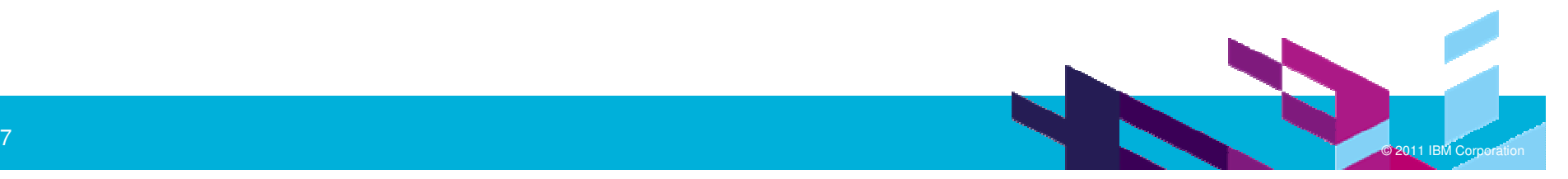

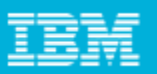

#### Integration with the Error View

- **You can now create work items on build errors**
- **The Pending Changes view is also sync'ed with the Error** View
	- If the user tries to deliver sources that have compile errors, the Pending Changes view shows up dilemmas

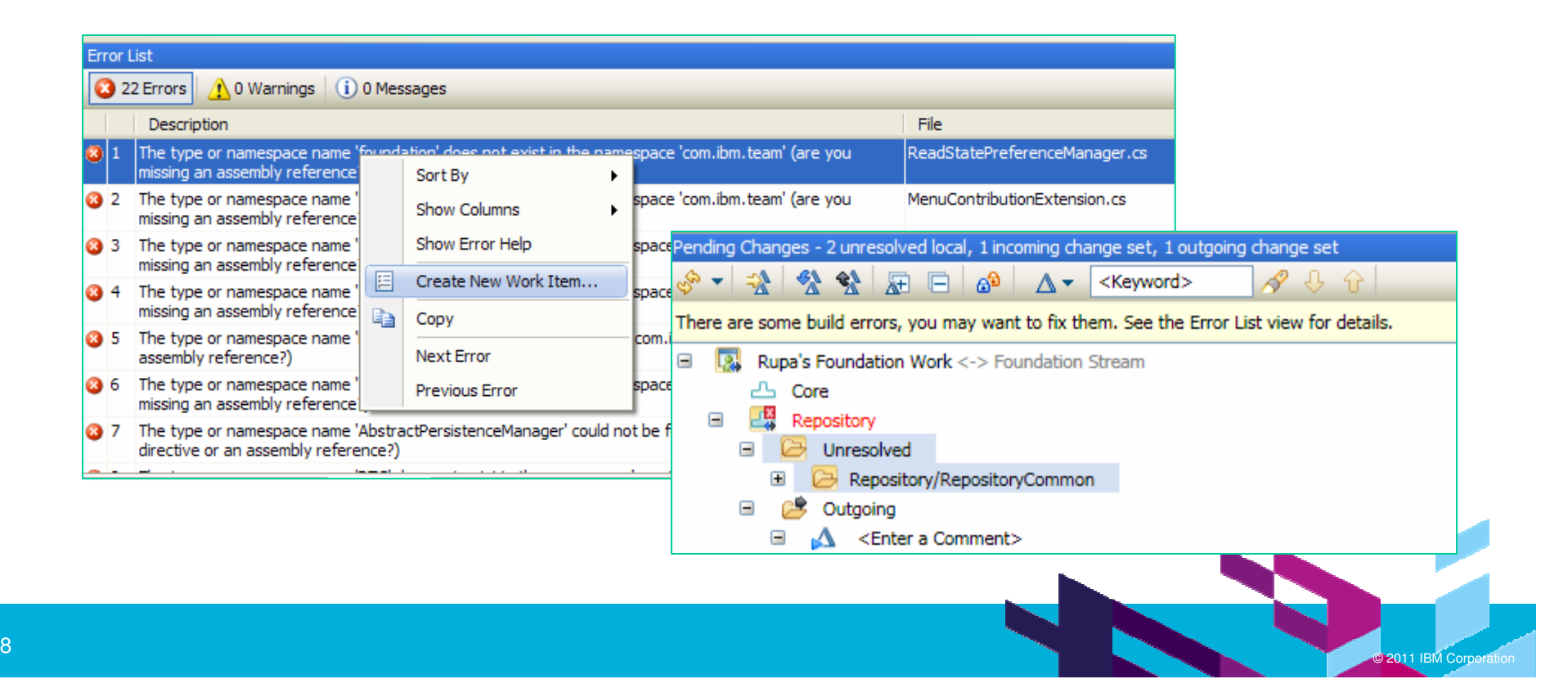

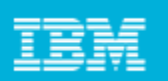

#### Team Areas

- $\mathcal{L}_{\mathcal{A}}$  The Visual Studio Client has now made your teams more visible by the Team Areas node in the Team Artifacts **Navigator**
- You can browse your teams and look up your team members, subscribe to team events, search for streams and repository workspaces and so on.

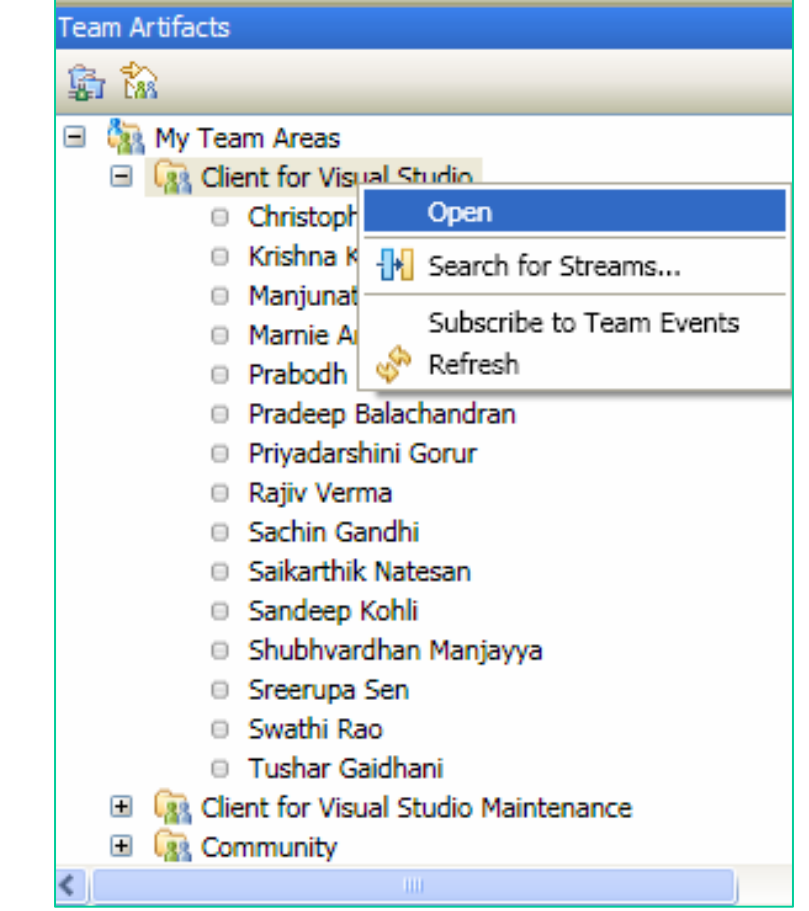

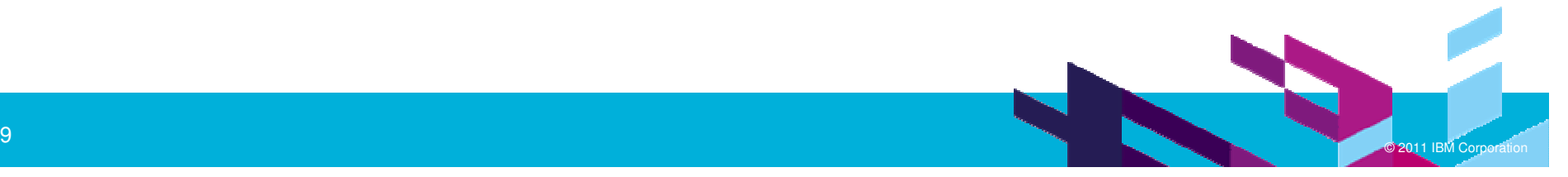